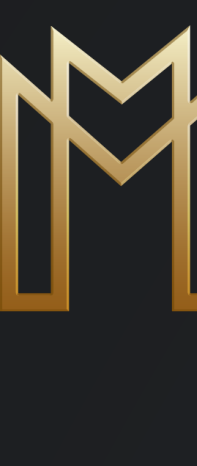

# MOGA **开户指南**

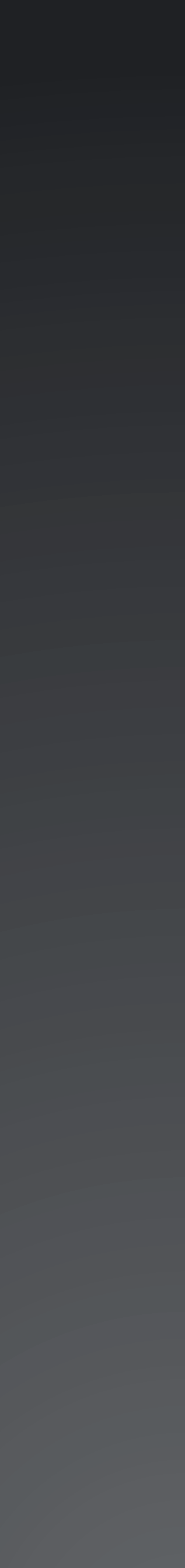

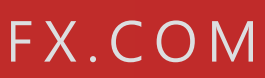

### MOGA

# **进入MOGA 官网**

2

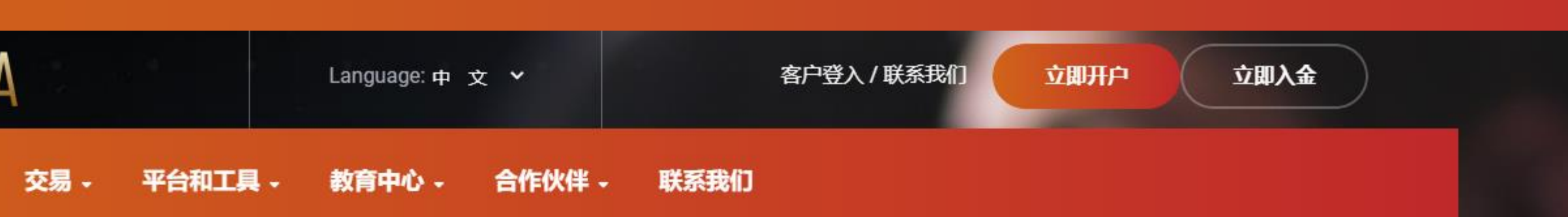

# Ξ

今天立即免费开户。学习外汇 (FX) 与差价合约 (CFD) 交易。获得先进的交易 技术与一流的培训。此外,在监管准则的范围内, MogaFX作为可靠的经纪商会

立即入金

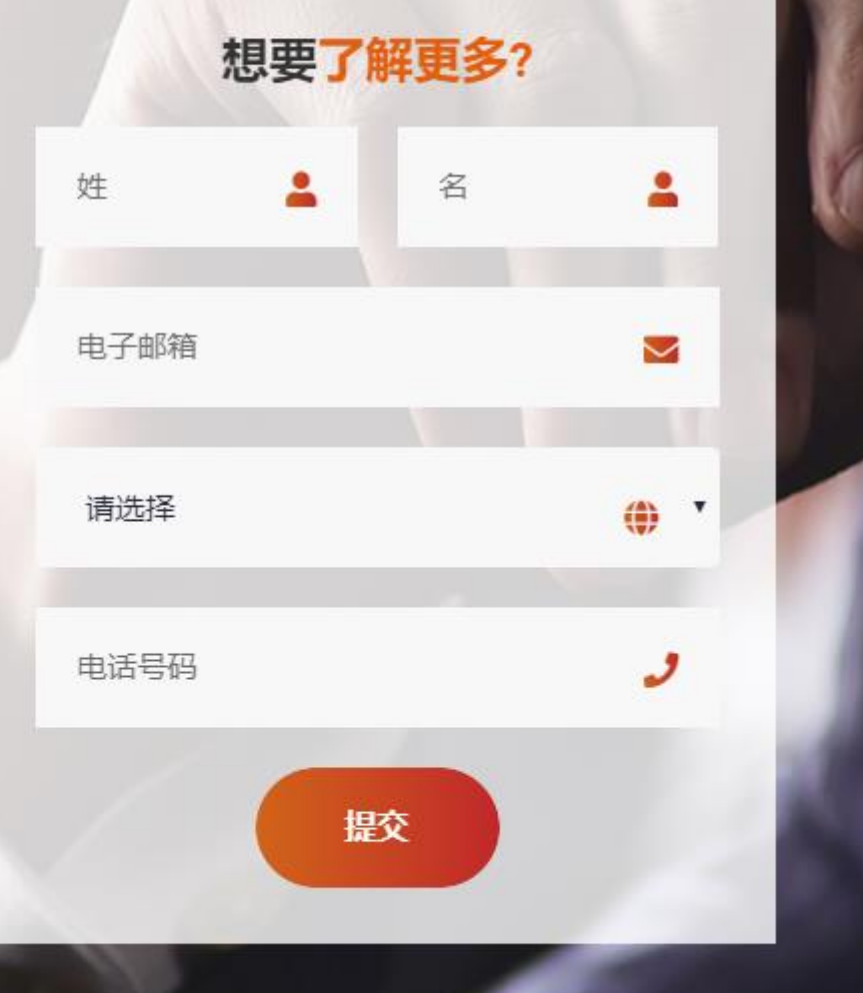

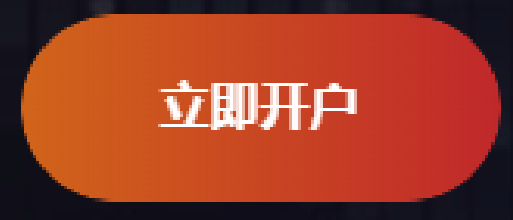

 $\blacksquare$ 

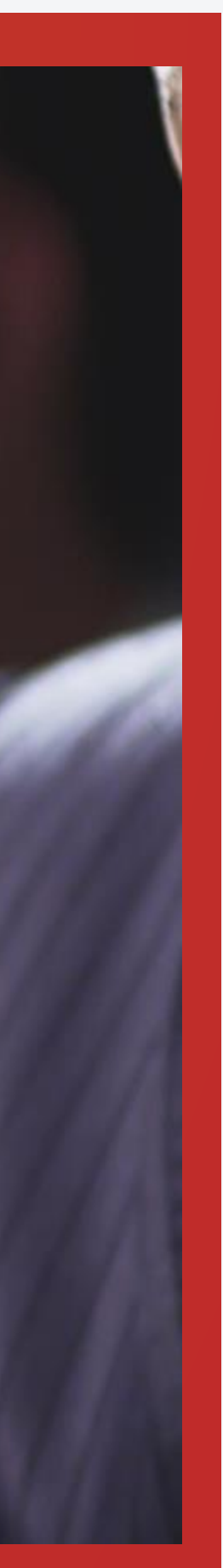

#### **https://www.mogafx.com/**

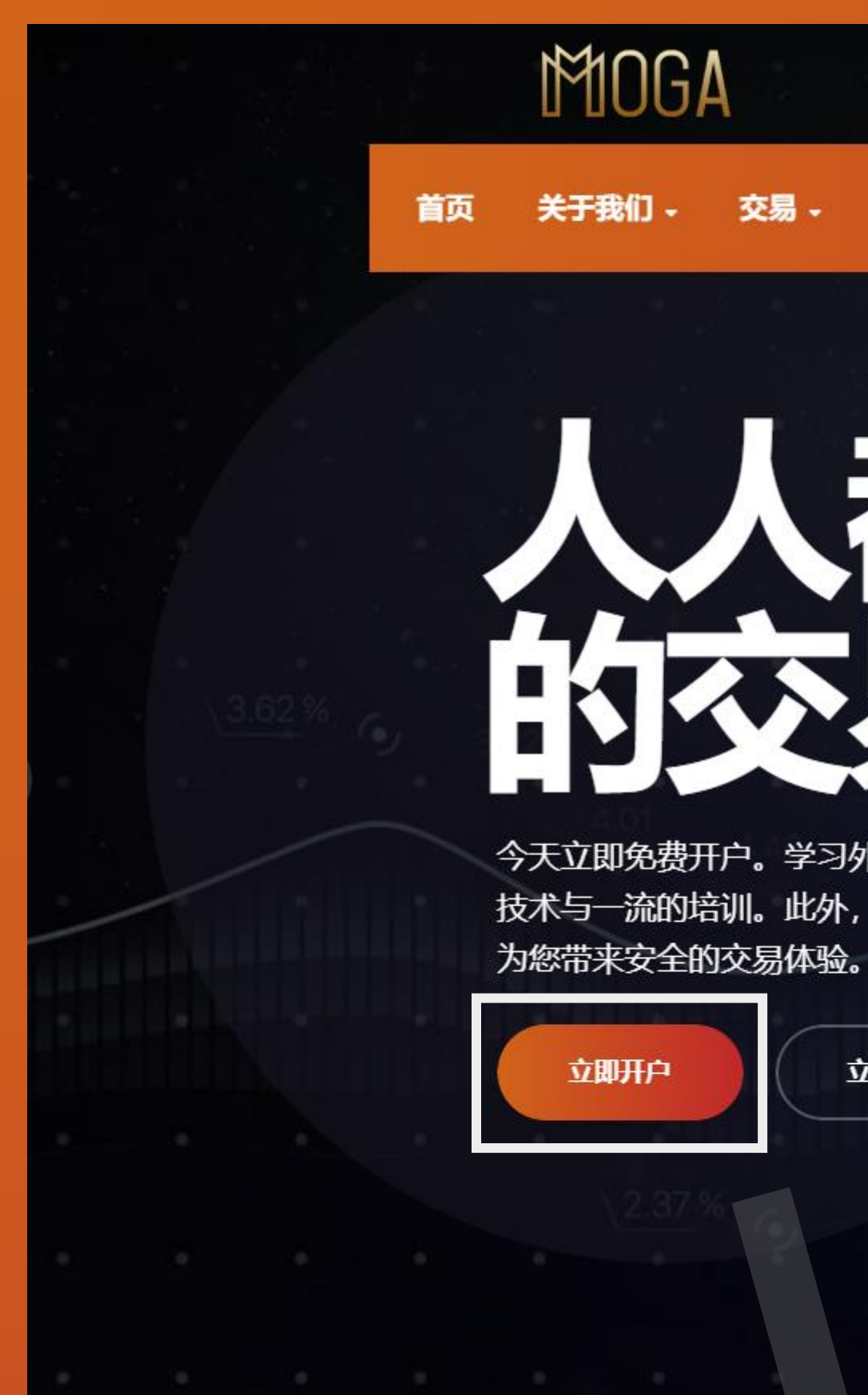

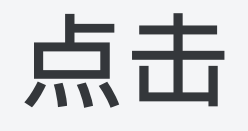

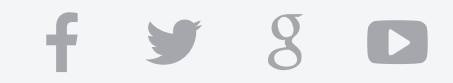

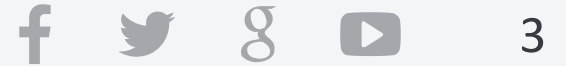

### **Step 1:**

# 填入资本资料

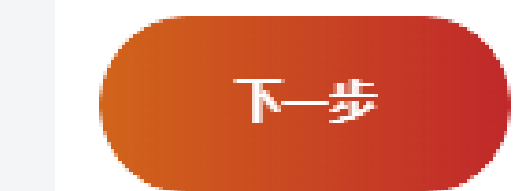

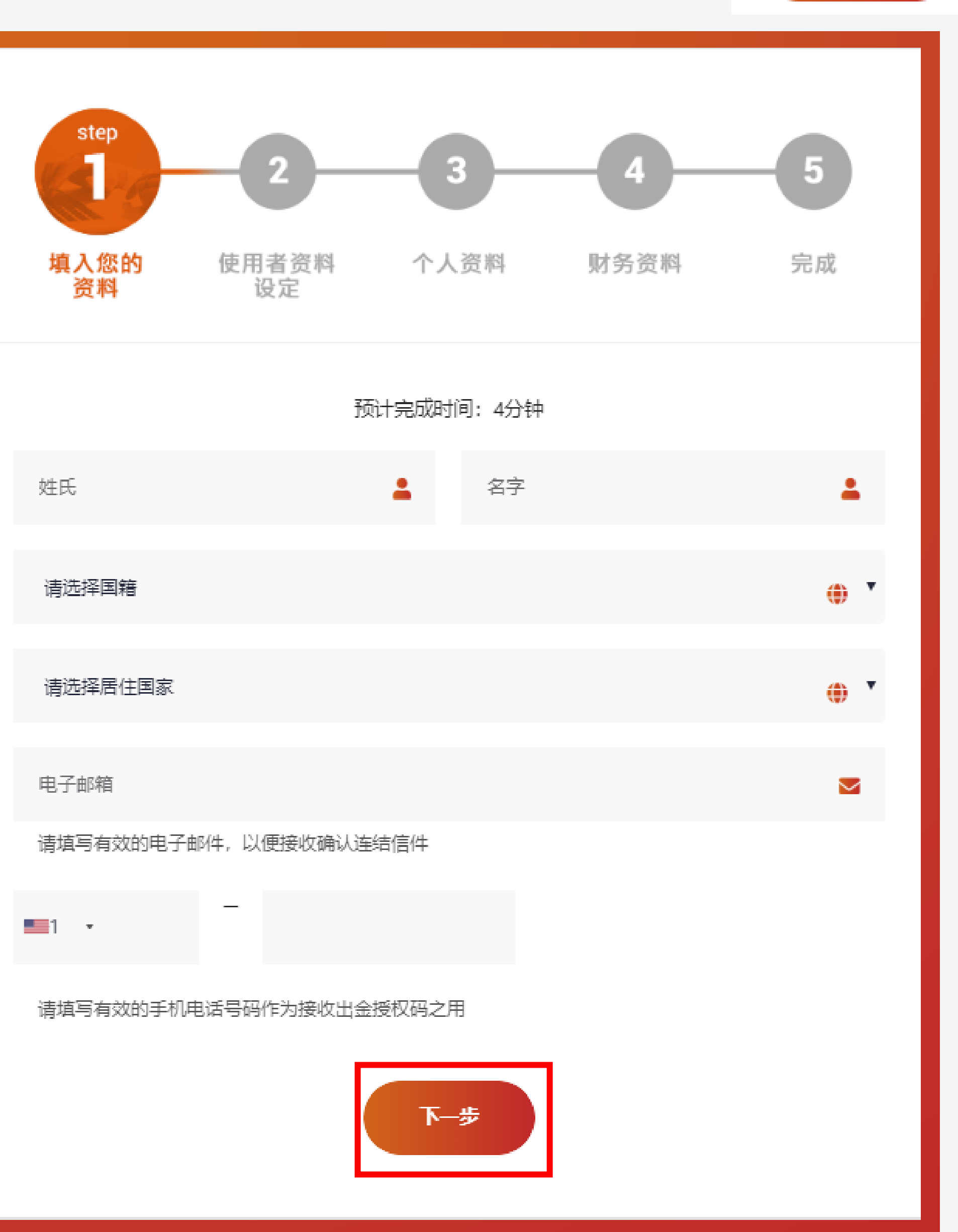

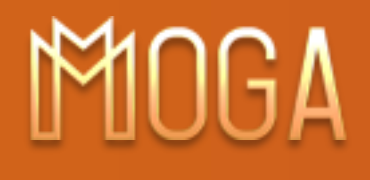

### **填写您的资本资料(姓名、国籍、居住国家、手机号码,电子邮箱)之后点击**

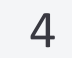

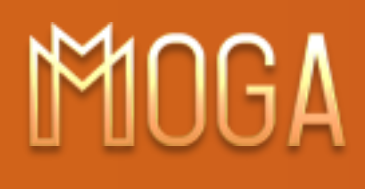

### **Step 2: 使用者资料 设定**

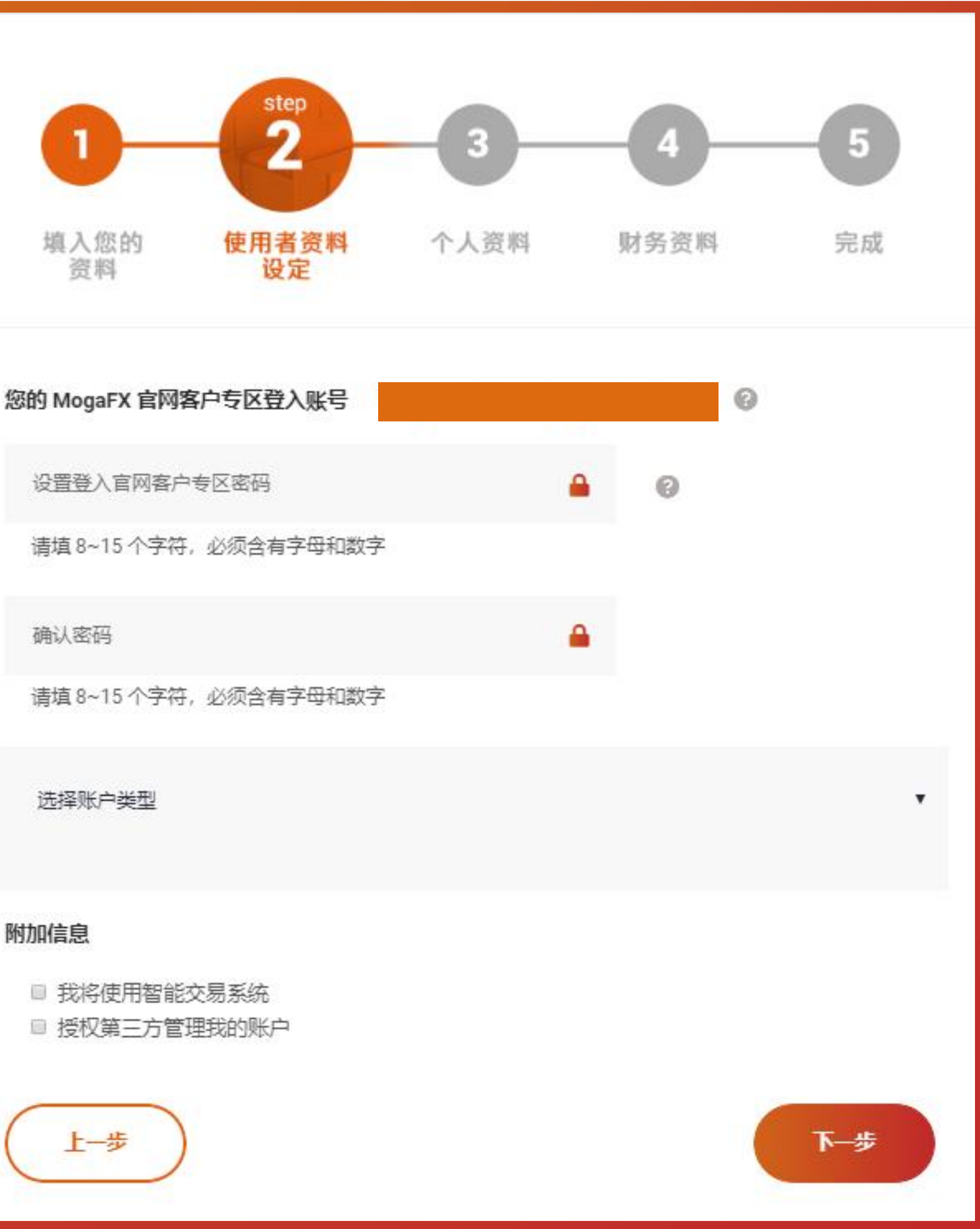

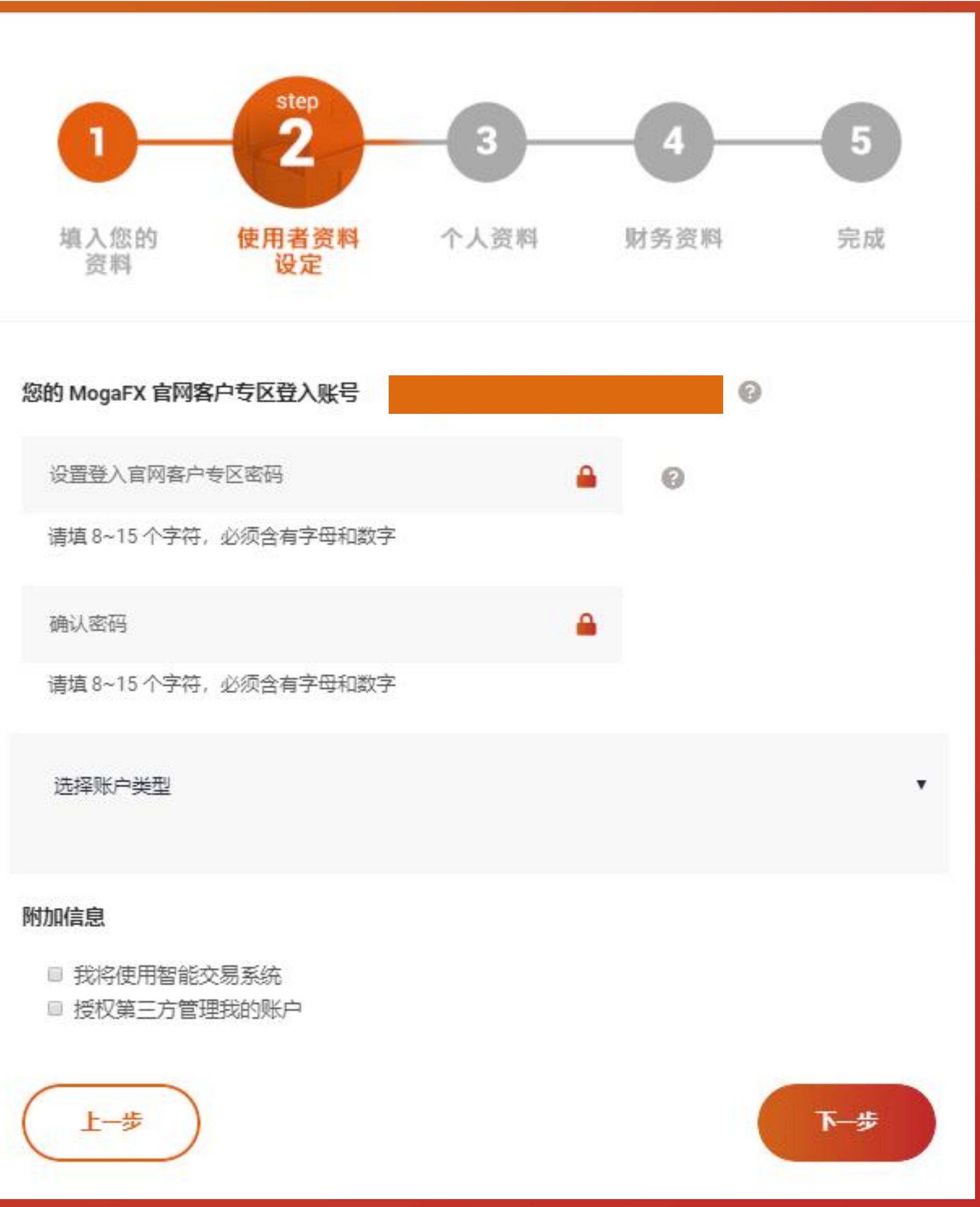

 $f \times 8$ 

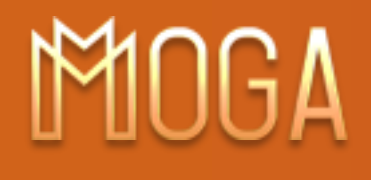

### **1. 设置和确认秘密**

А 设置登入官网客户专区密码 请填 8~15 个字符, 必须含有字母和数字  $\triangle$ 确认密码 请填 8~15 个字符,必须含有字母和数字

### **2. 选择账户类型**

### **3. 选择您是个人账户还是公司账户**

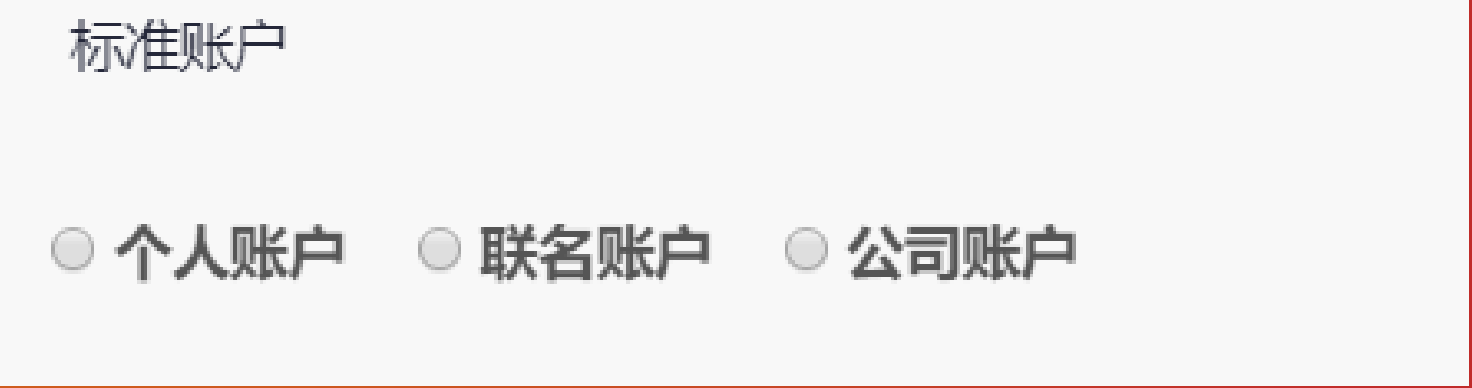

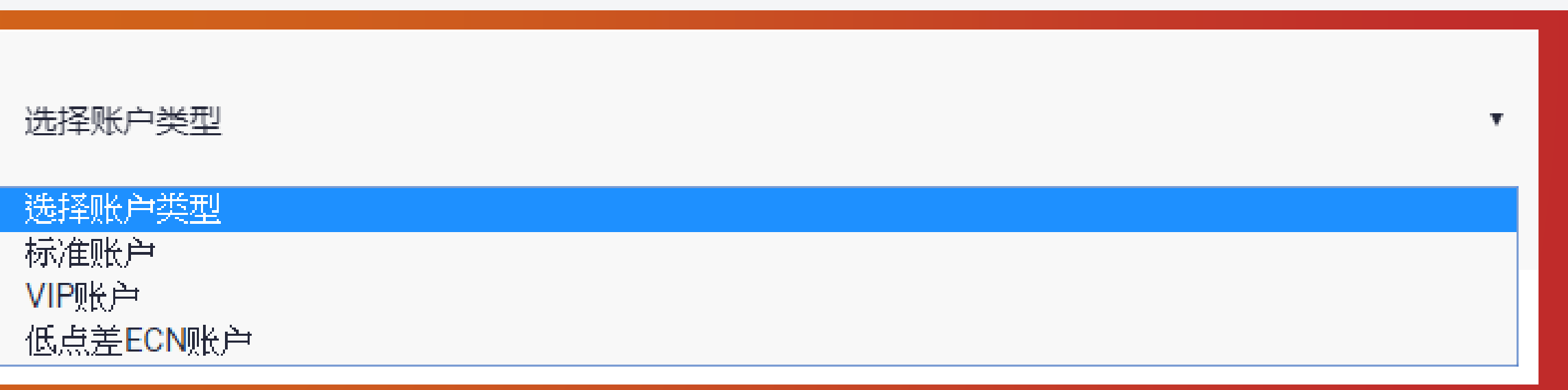

### **Step 2: 使用者资料 设定**

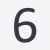

 $f \times 8$  D

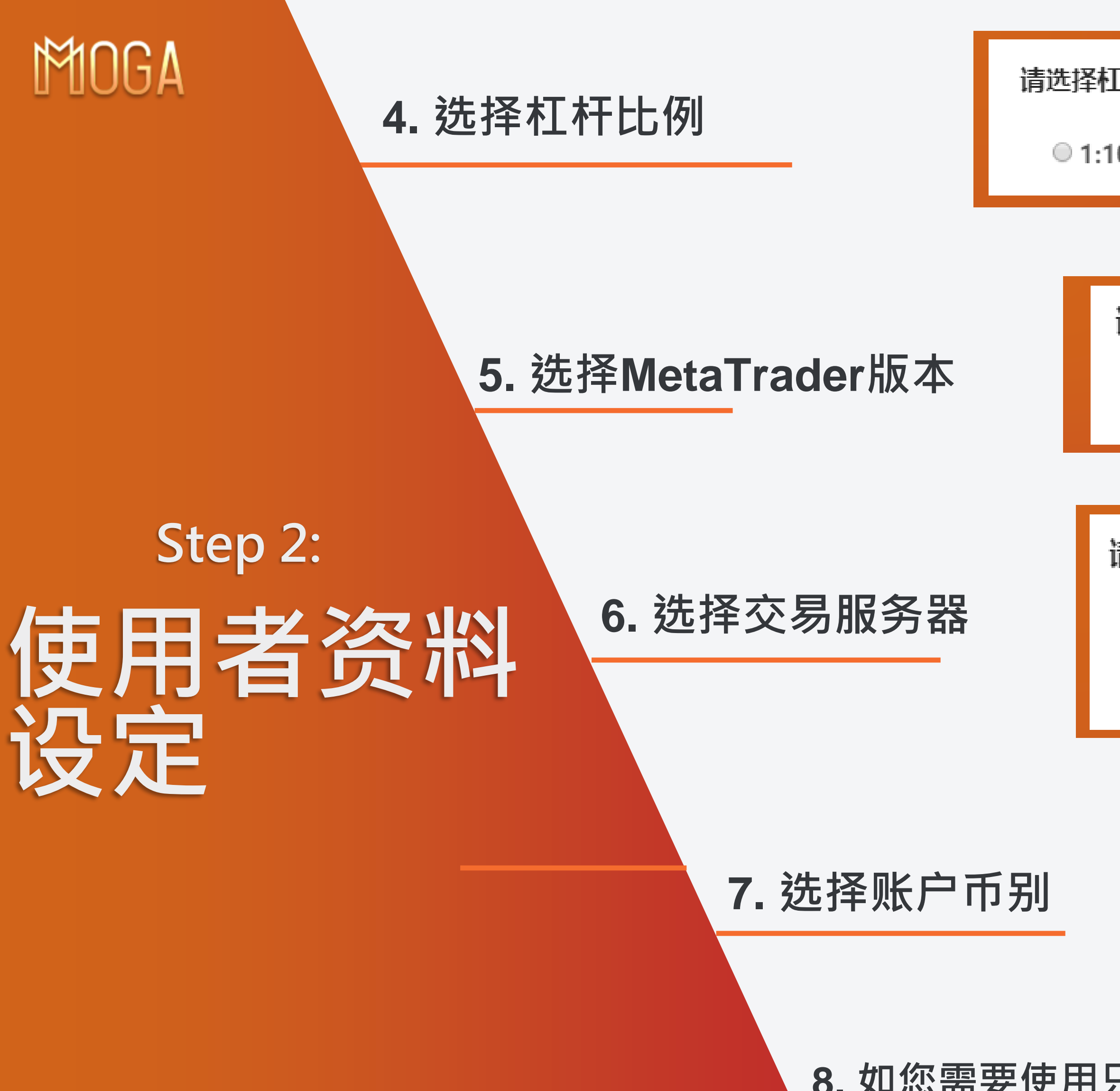

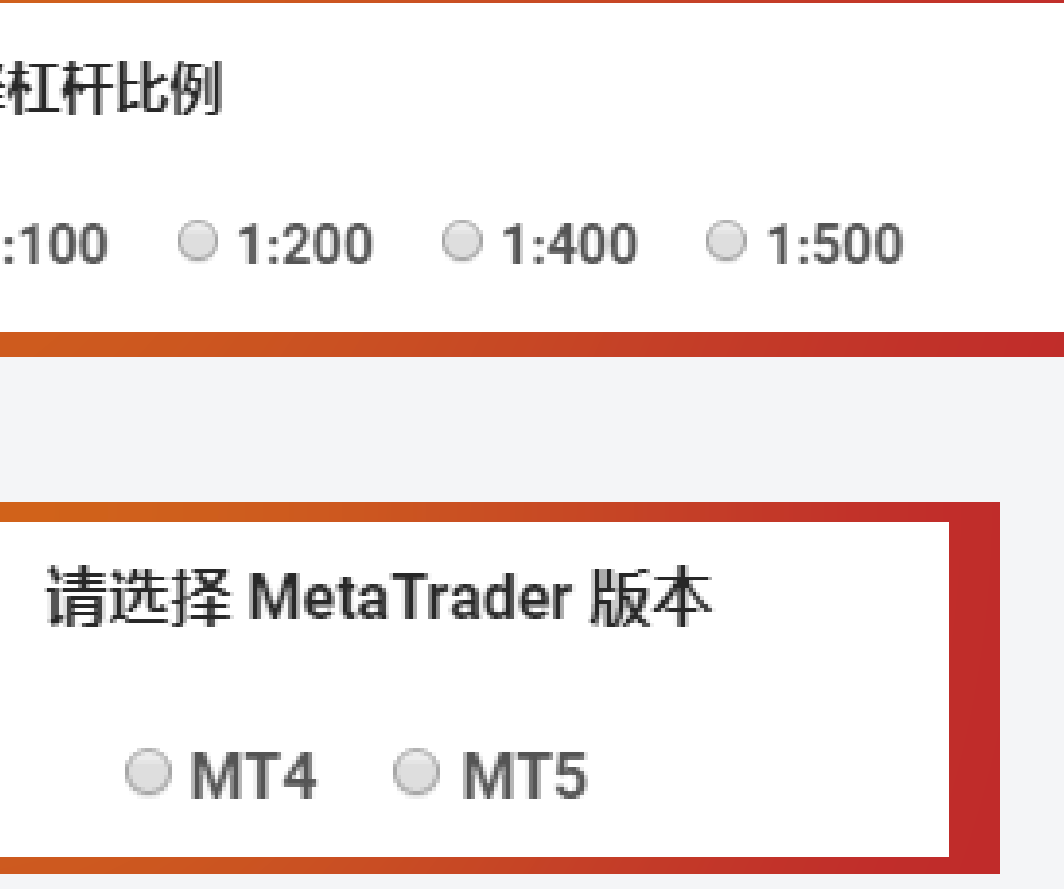

#### 请选择交易服务器

- ◎ 欧洲服务器 MogaIntIGroup-Live (建议亚洲以外地区选用)
- 亚洲服务器 MogaInternational-Live-Asia (建议亚洲地区国家选用)

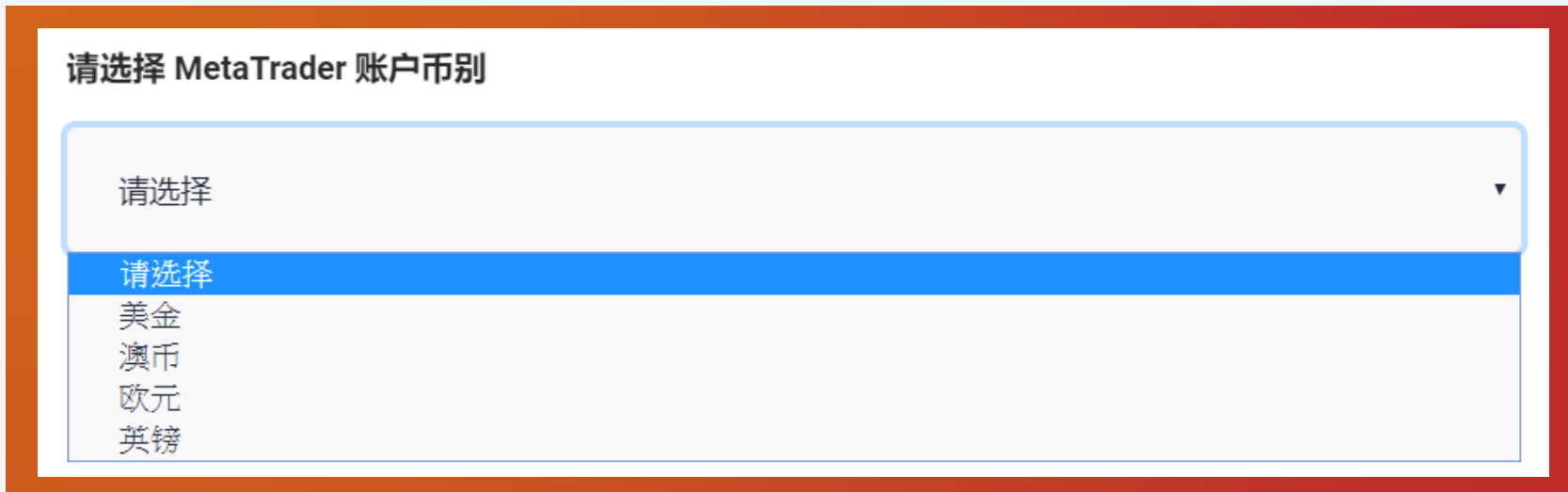

### **8. 如您需要使用只能交易系统 / 授权第三方管理您的账户,请点选小盒子**

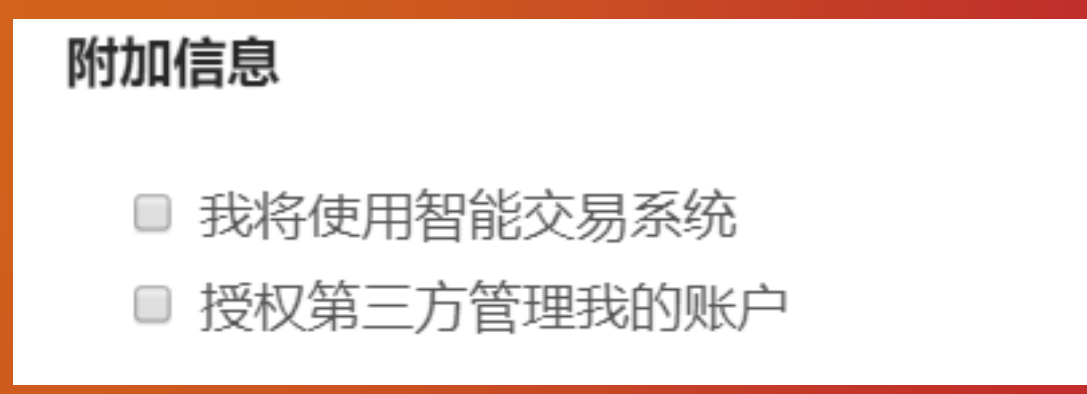

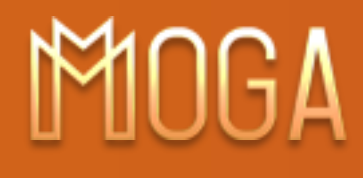

**a. 若您将会使用智能交易系统,请查看 【智能交易指示授权书】**

#### b. 完成阅读并完全了解后, 请打勾此盒子✔

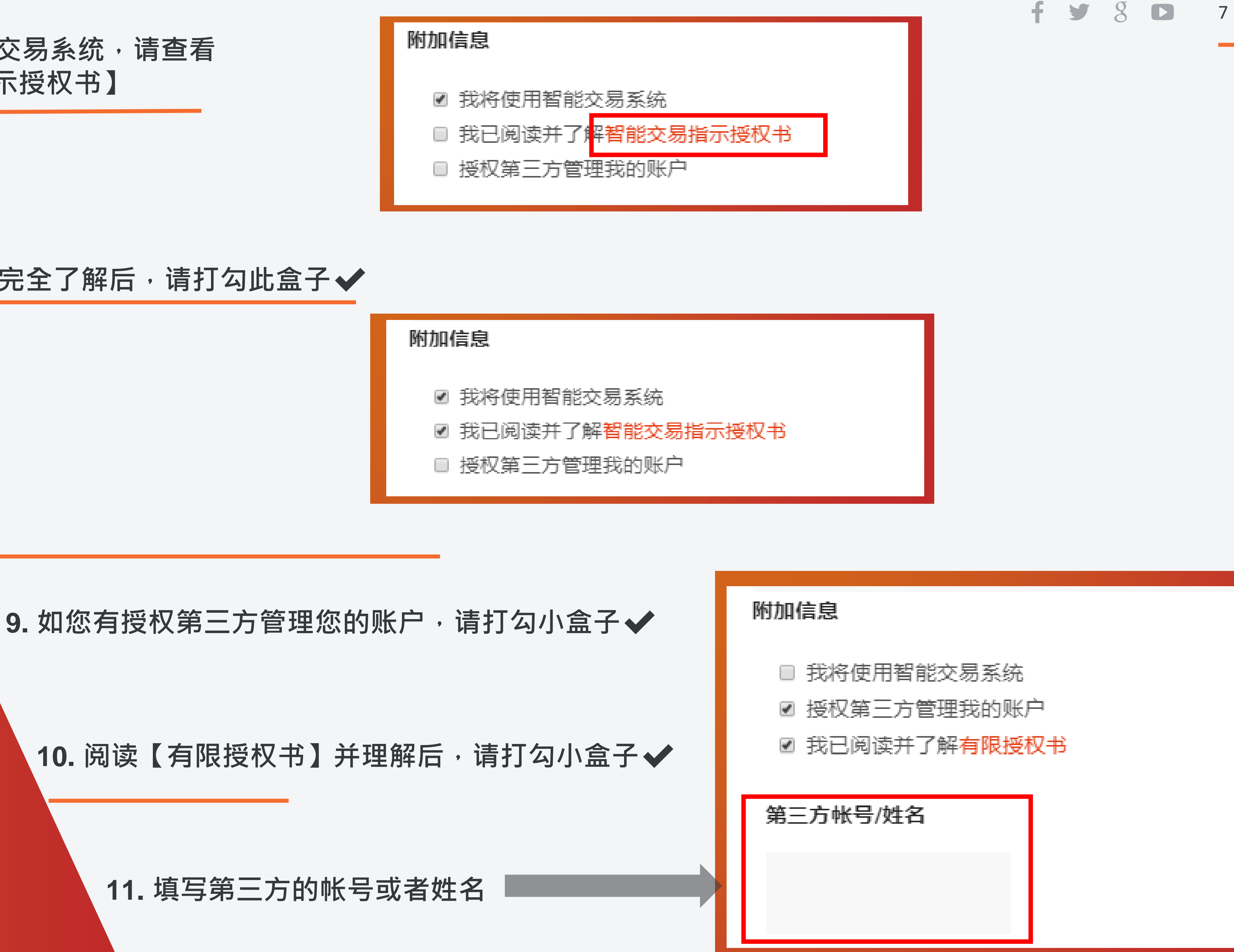

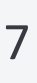

**11. 填写第三方的帐号或者姓名**

### **Step 2:** 使用者资料 **设定**

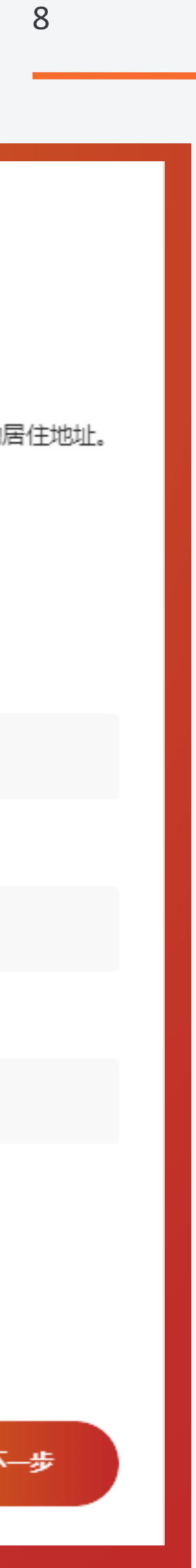

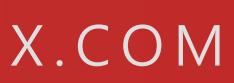

W W W . M O G A F X . C O M

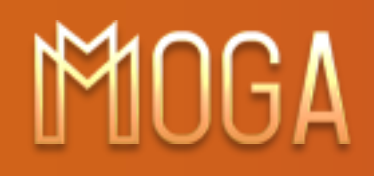

## **Step 3 填写 【个人资料】**

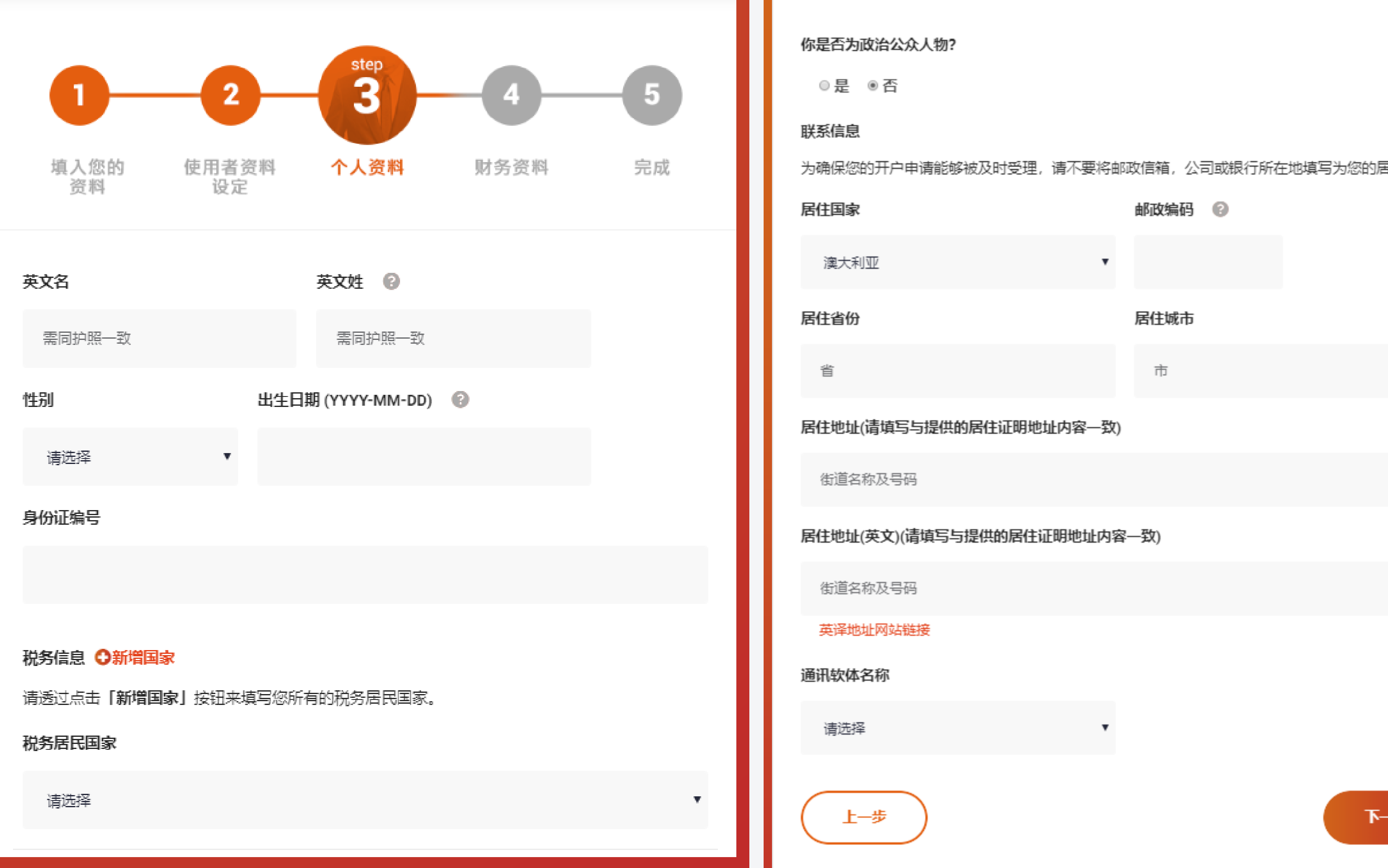

 $f \times 8$  D

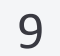

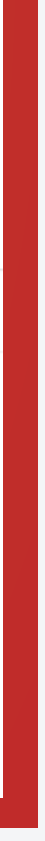

**1. 填写您的英文名字** 英文名

需同护照一致

### **3. 选择您的税务居民国家**

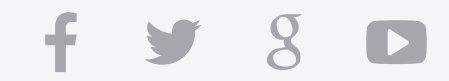

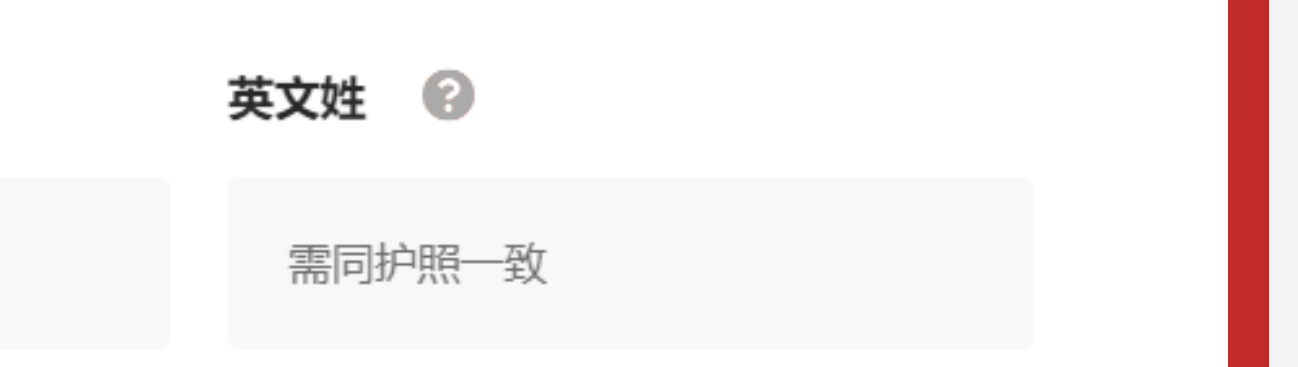

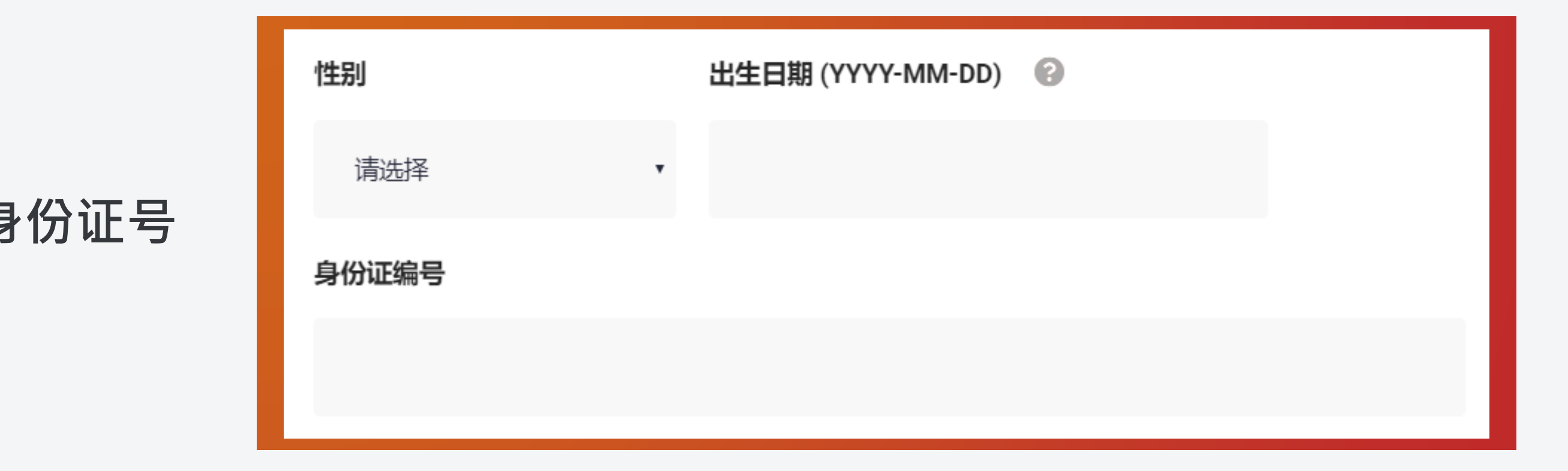

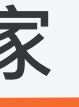

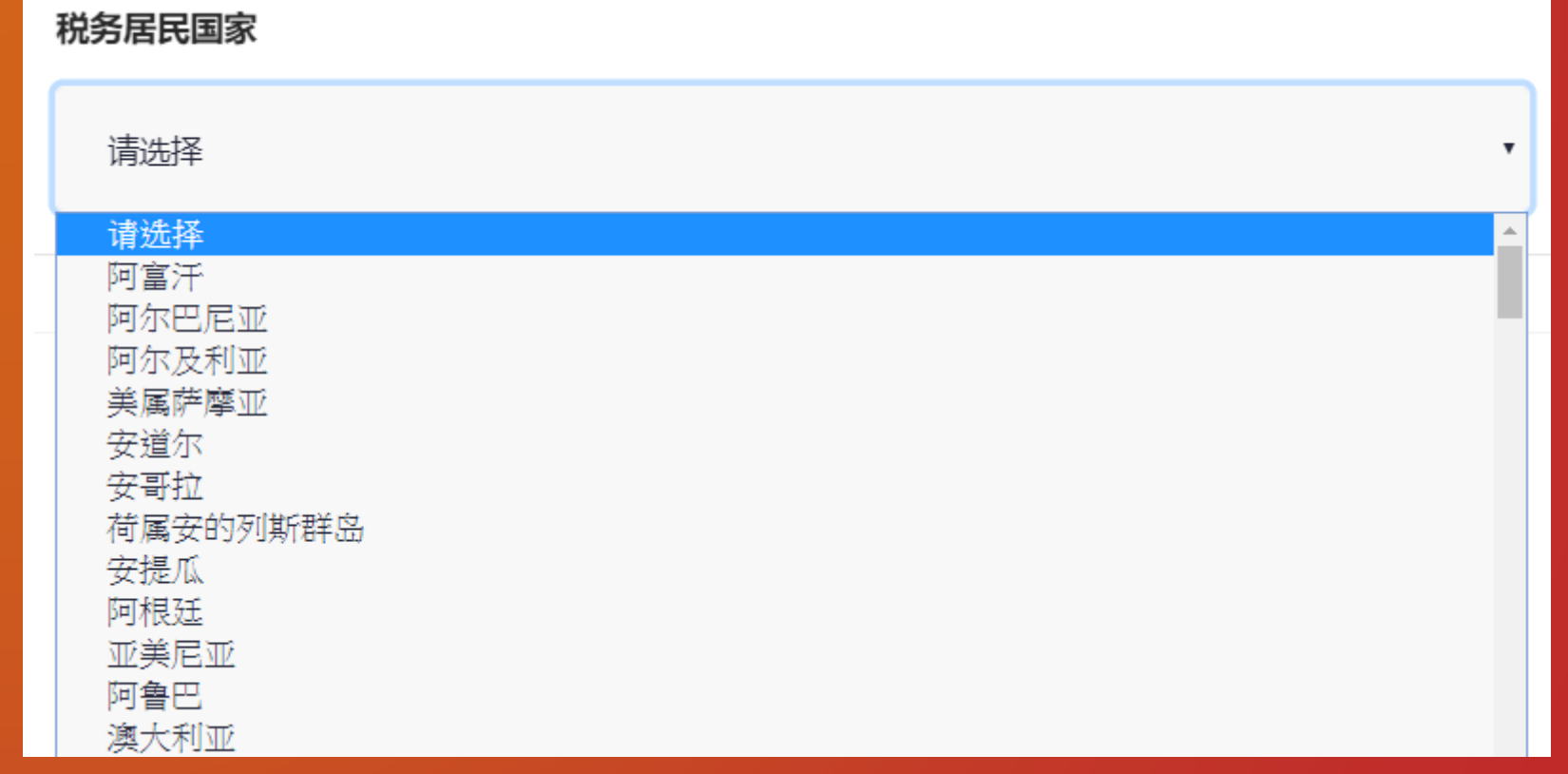

#### WWW.MOGAFX.COM

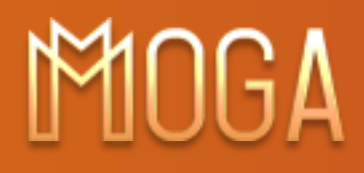

### **Step 3 填写 【个人资料】**

### **2. 填写您性别 / 生日 / 身份证号**

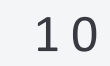

**所有的税务居民国家**

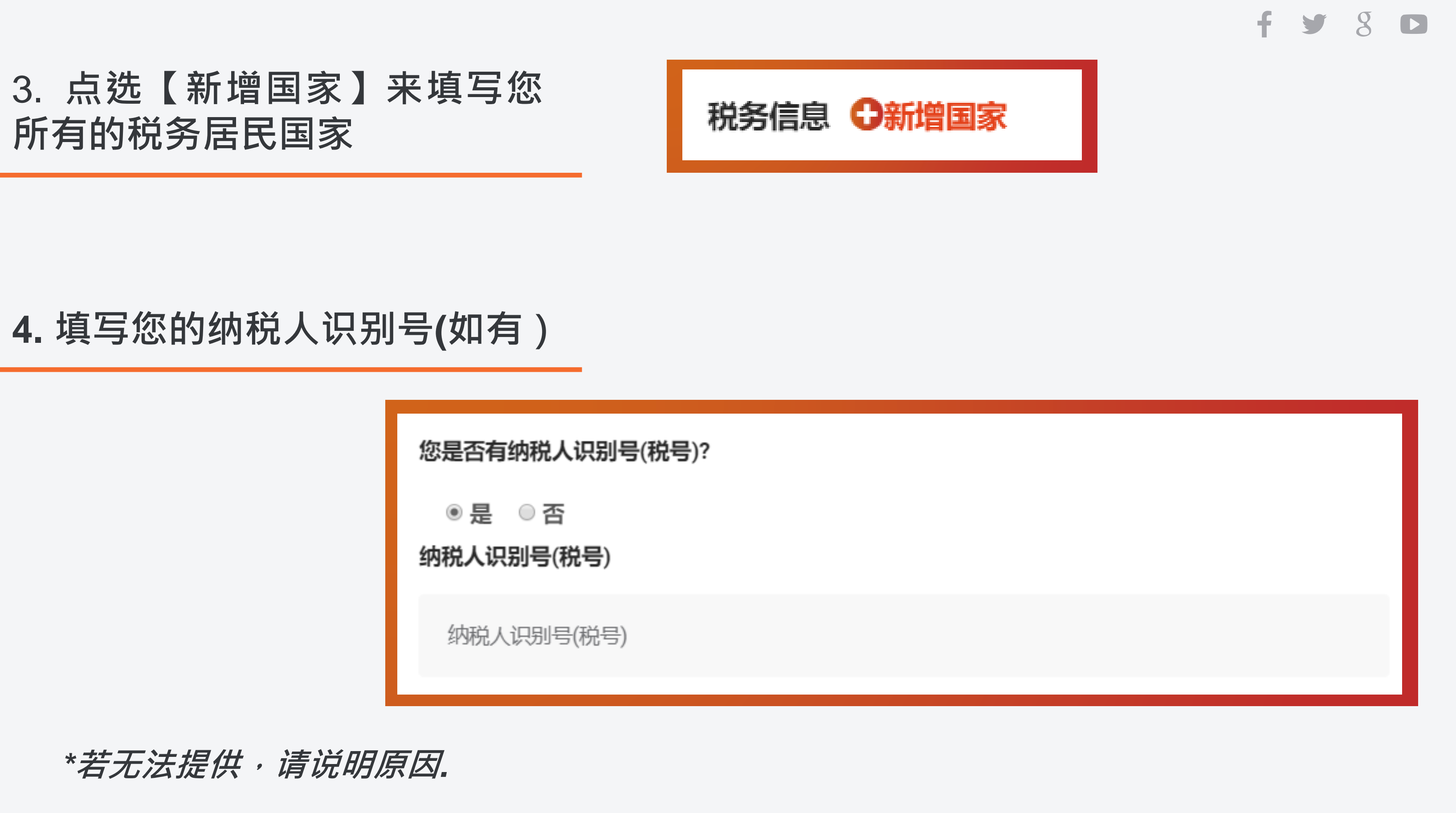

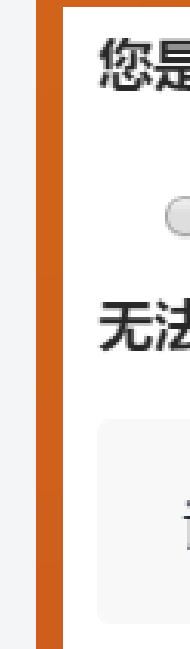

您是否有纳税人识别号(税号)?

◎是 ◎否

无法提供税号之原因

请选择

v.

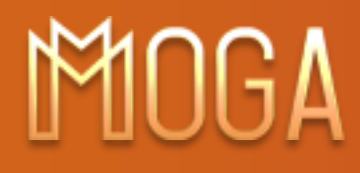

### **Step 3 填写 【个人资料】**

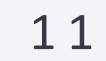

### **5. 填写联系资讯以及居住地址**

### 6.选择您主要的通讯软体

#### 联系信息

为确保您的开户申请能够被及时受理,请不要将邮政信箱,公司或银行所在地填写为您的居住地址。

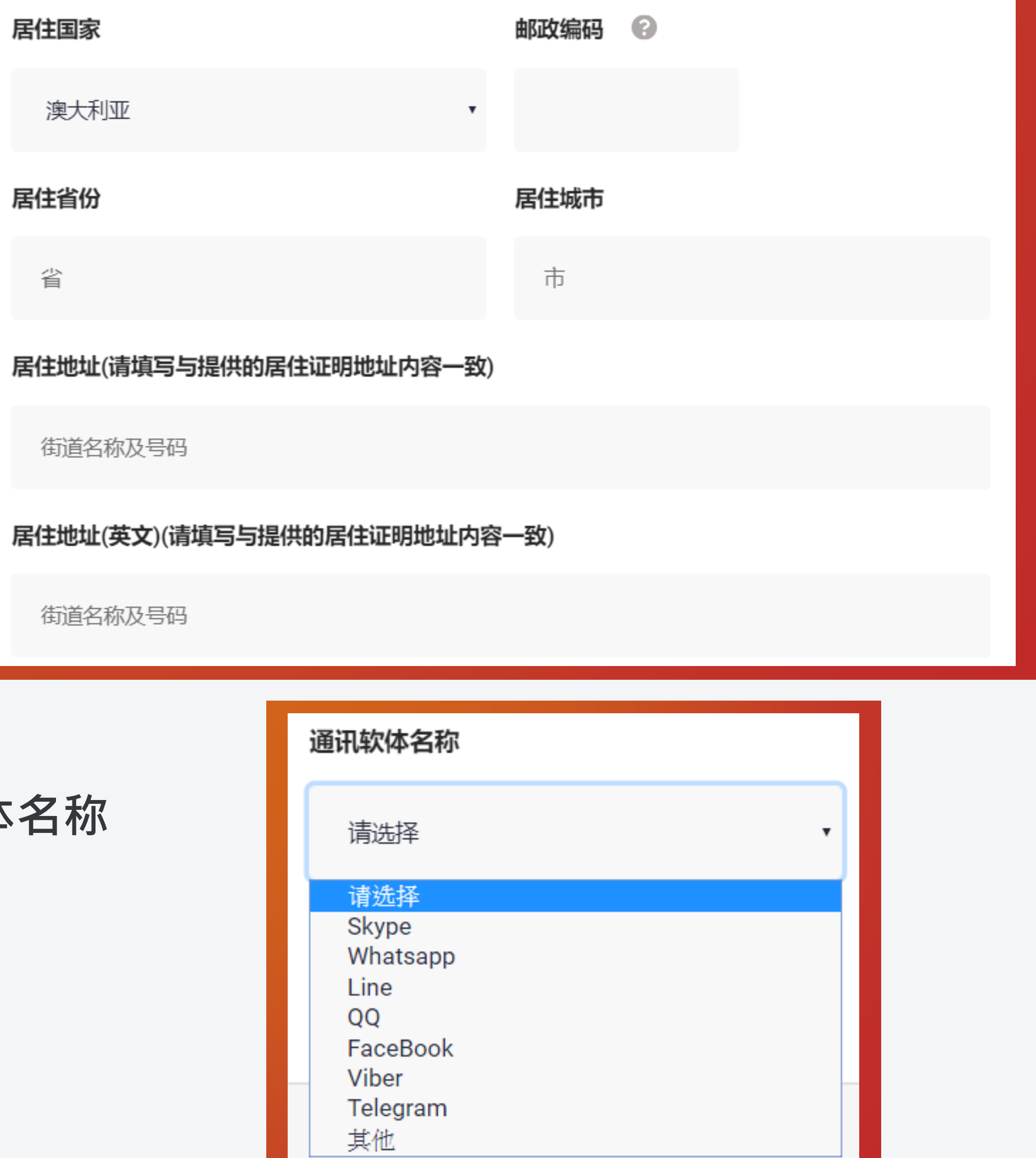

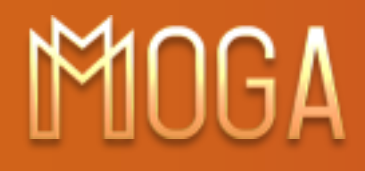

### **Step 3 填写 【个人资料】**

#### 1 2

W W W . M O G A F X . C O M

### **7. 填写通讯软体ID / 用户名称**

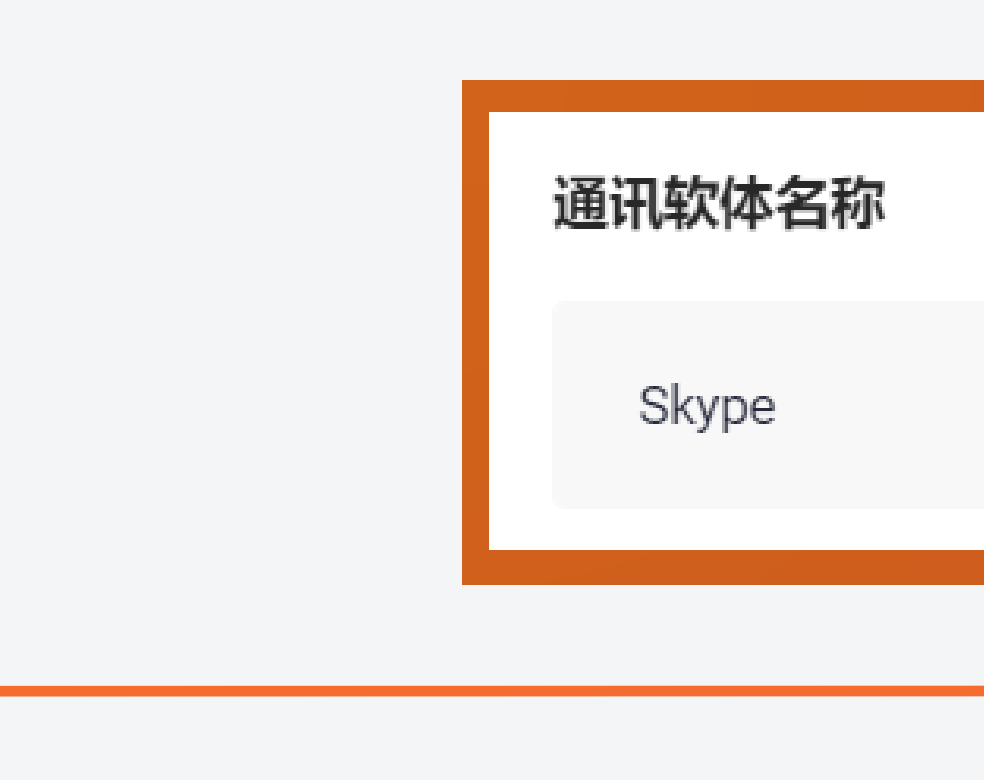

**8. 完成后点击**

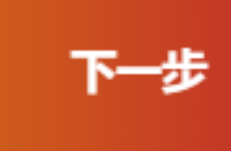

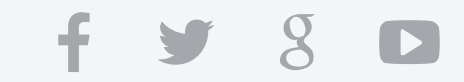

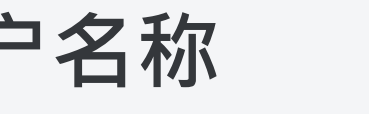

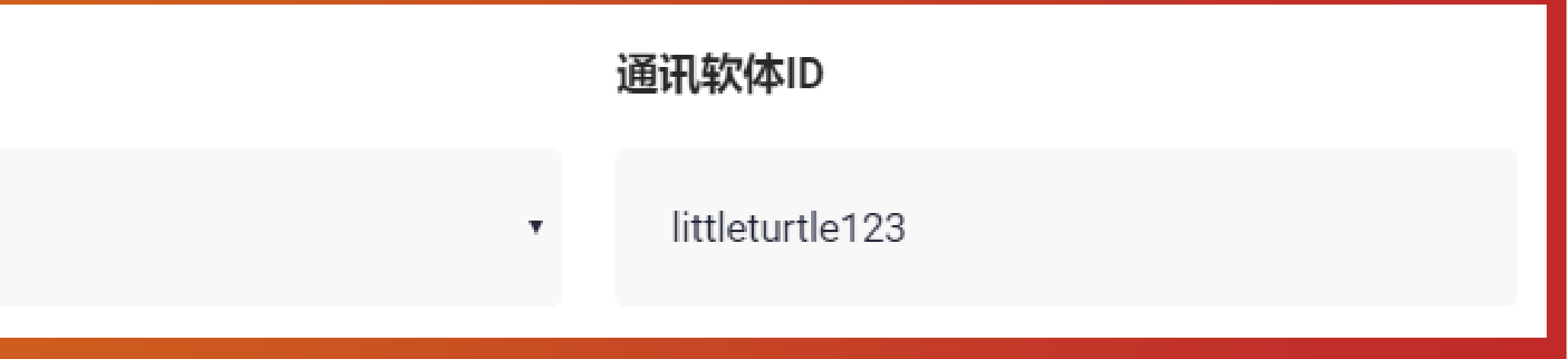

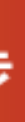

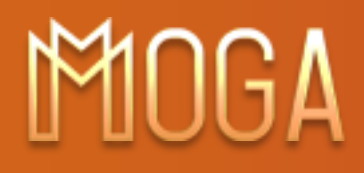

## **Step 3 填写 【个人资料】**

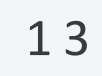

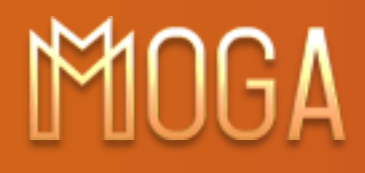

### **Step 4** 填写财务资料

**选择您的职业类别**

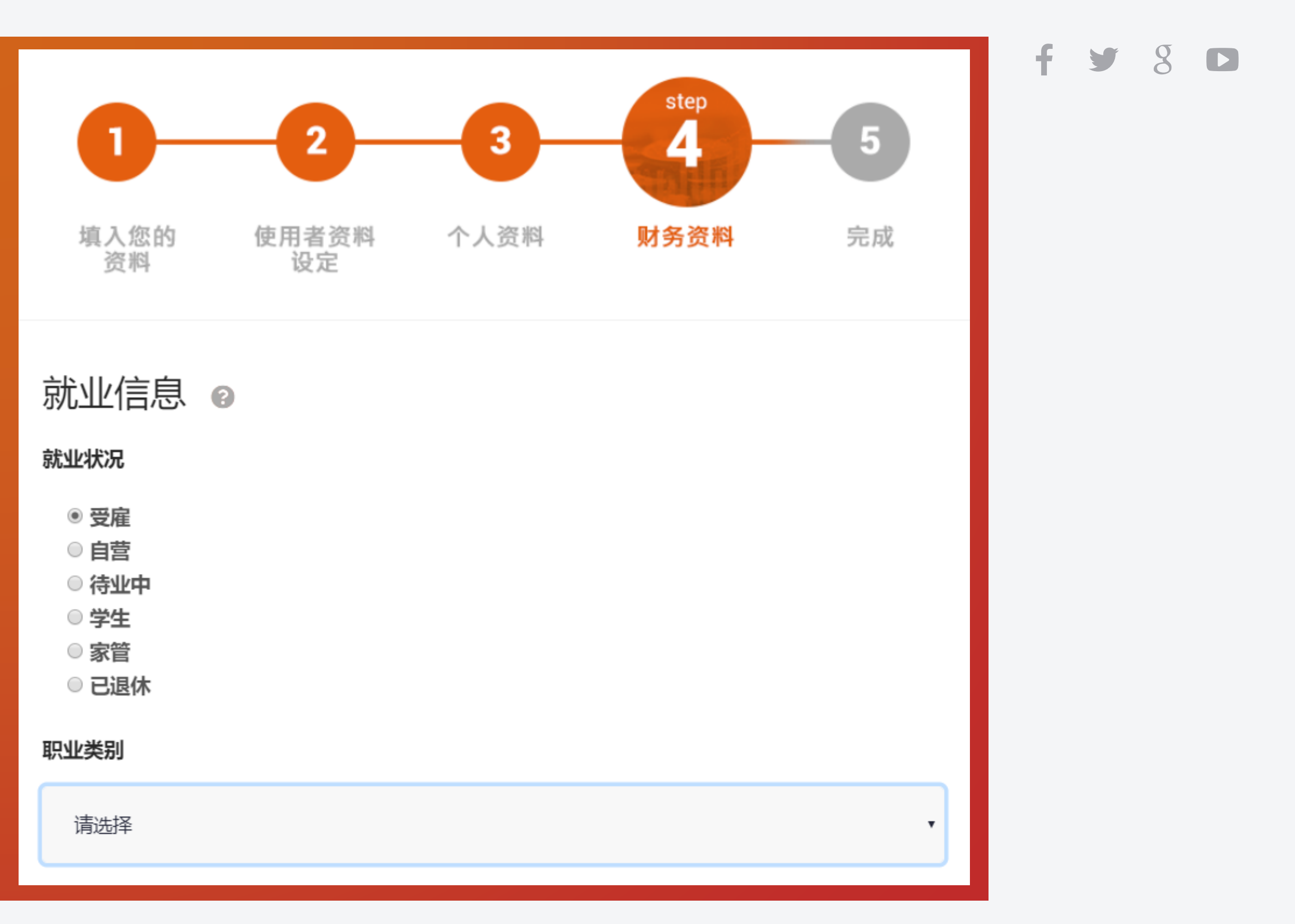

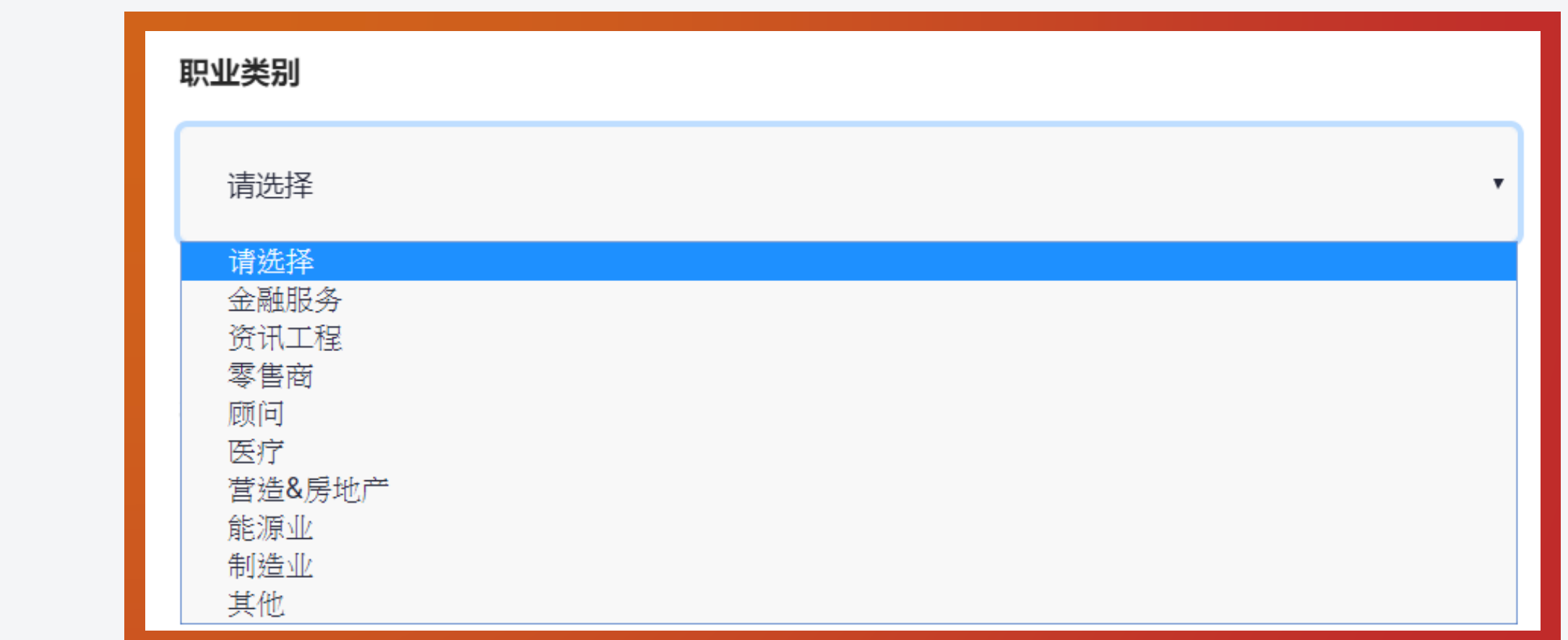

#### WWW.MOGAFX.COM

**1. 选择您的就业状况**

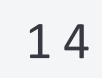

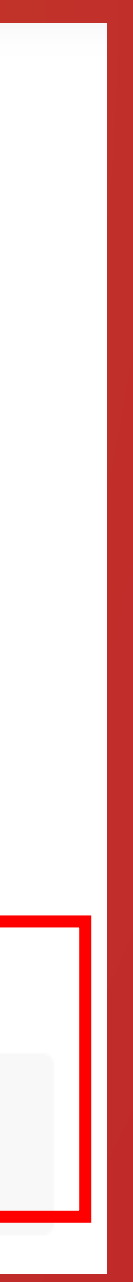

**填写您的资金来源**

### **Step 4** 填写财务资料

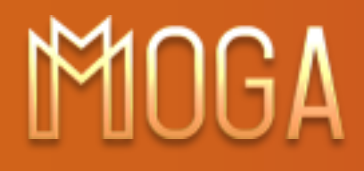

#### **2. 请问您是学生 / 家管 / 已退休或者待业中?**

#### **3. 点选您的年薪收入**

#### $f \times 8$

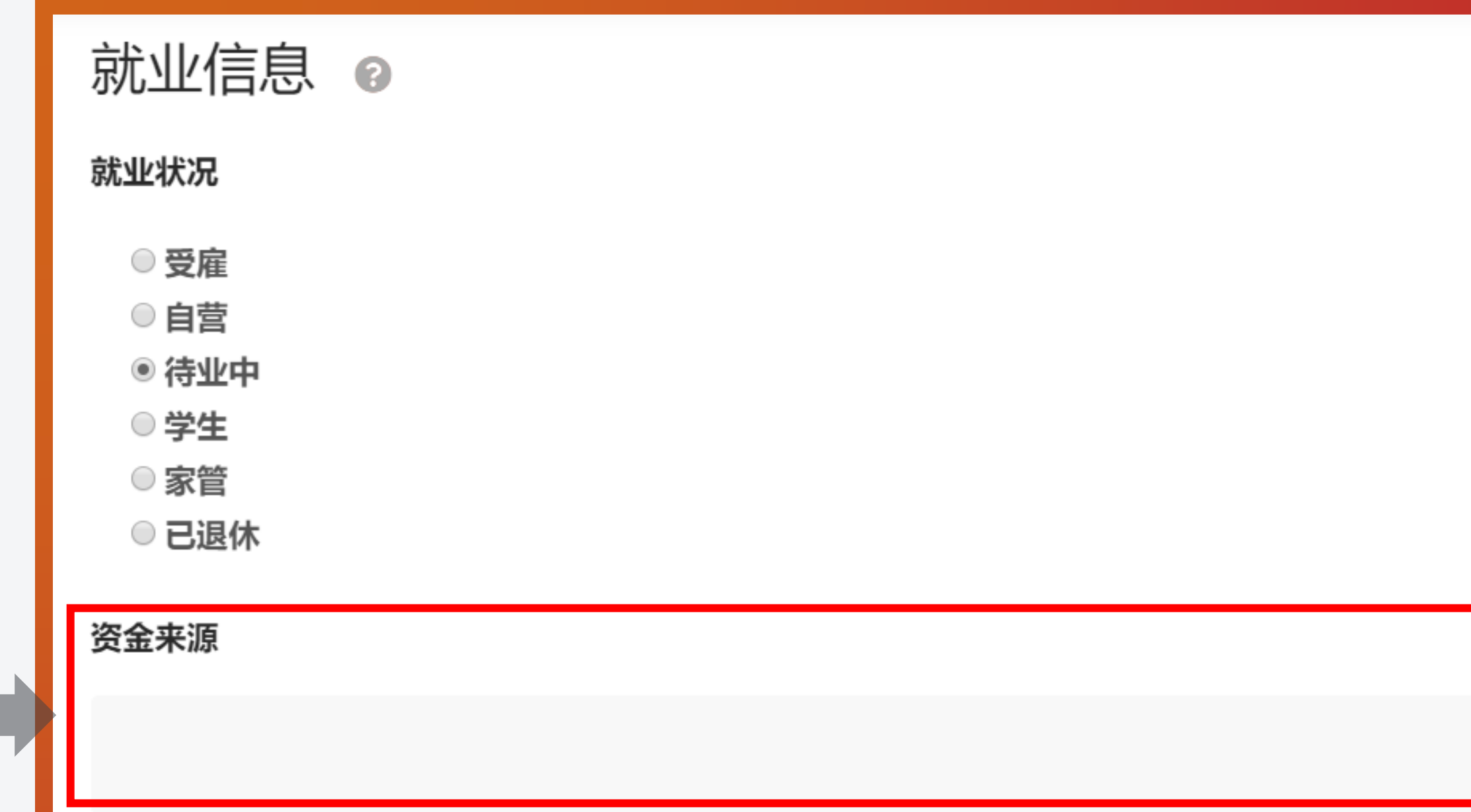

财务状况 ◎ 年薪 ◎ 少于 USD10,000 ● USD10,000-19,999 USD20,000-29,999 USD30,000-99,999 USD100,000-299,999  $\odot$  USD300,000-1,000,000 ◎ USD1,000,000 以上

#### WWW.MOGAFX.COM

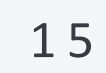

 $f y g o$ 

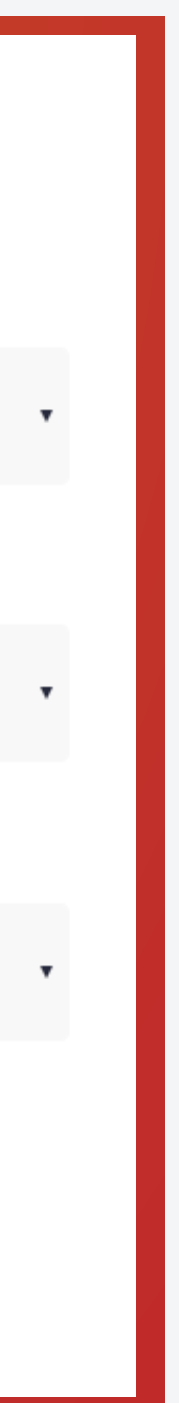

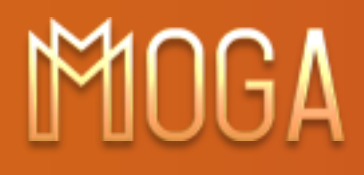

### **Step 4** 填写财务资料

### **4. 流動資產(可即刻变现并可供自由支配的资产)**

流动资产 (可即刻变现并可供自由支配的资产)

- 少于 USD10,000
- USD10,000-19,999
- <sup>●</sup> USD20,000-29,999
- USD30,000-99,999
- USD100,000-299,999
- $\odot$  USD300,000-1,000,000
- $\circ$  USD1,000,000 以上

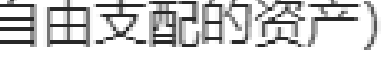

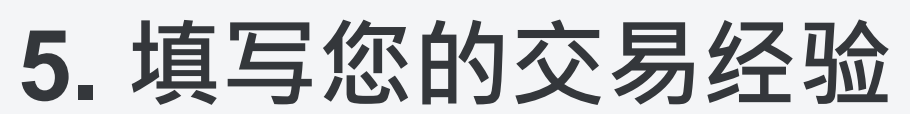

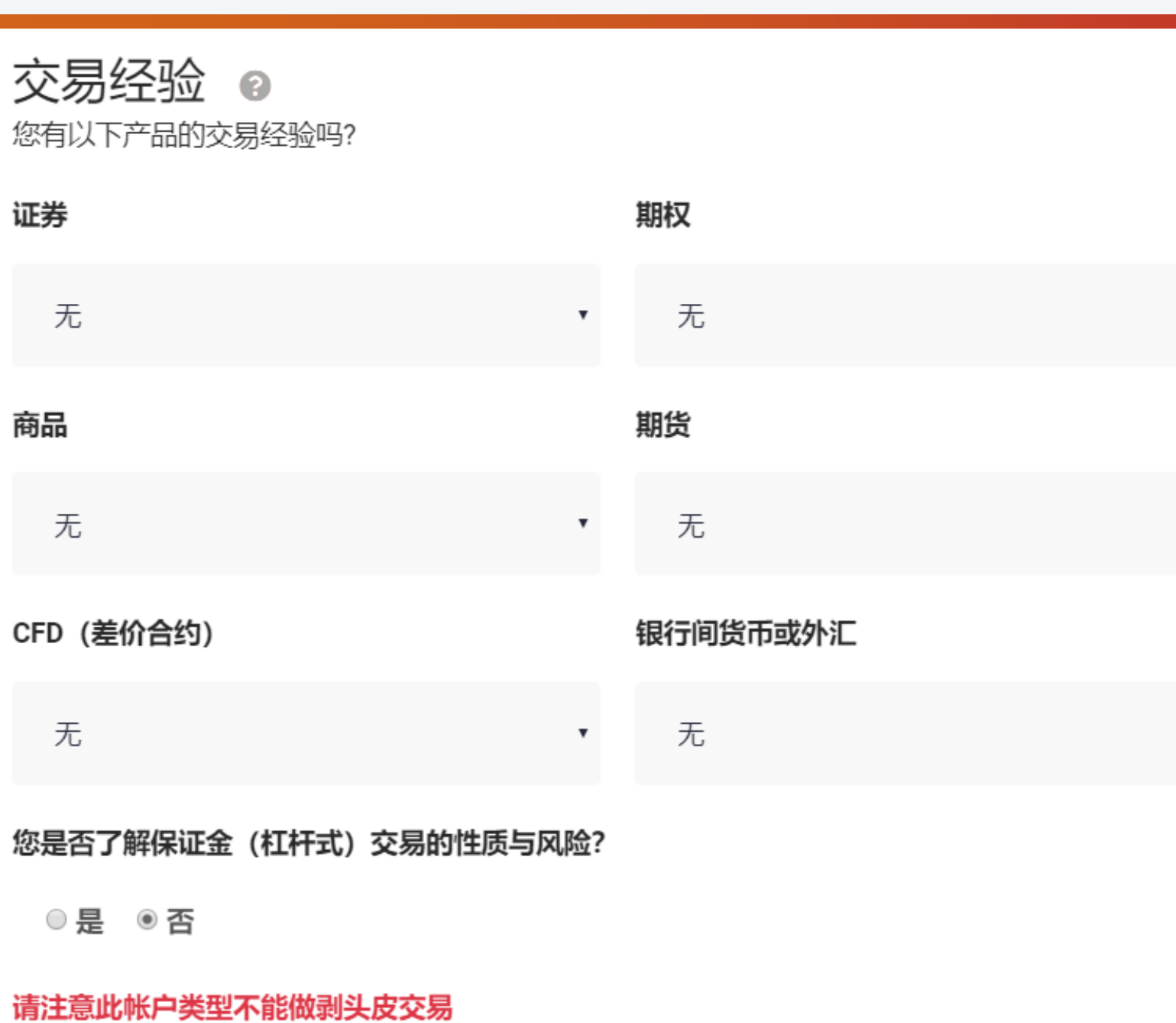

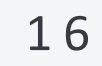

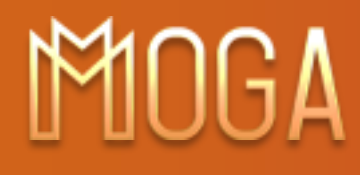

### **6. MogaFX仅提供一般资讯。一般资讯是指?**

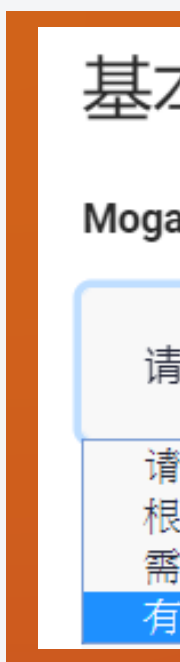

### **Step 4** 填写财务资料

#### 基本知识

MogaFX仅提供一般资讯。一般资讯是指?

请选择

请选择 根据您的需求和目标量身定制的建议 需要MogaFX向您提供建议声明以及需要MogaFX以您的最大利益行事的建议 '场新闻、产品资讯、如何使用平台、如何交易的一般教育资讯

**寻致追加保证金?** 

易单,且相关资产的价格上涨

易单,且相关资产的价格下降

决定将更多资金存入您的账户

在开立真实帐户并进行交易之前,您应该对MogaFX交易平台有什么了解?

#### **7.哪些事件不会导致追加保证金 ?**

MogaFX提供对模拟账户的访问权限,所有潜在客户都可以在投入真实帐户之前,先实践交易策略和平台功 我不需要任何先验知识 - 所有场外衍生品平台都是相同的

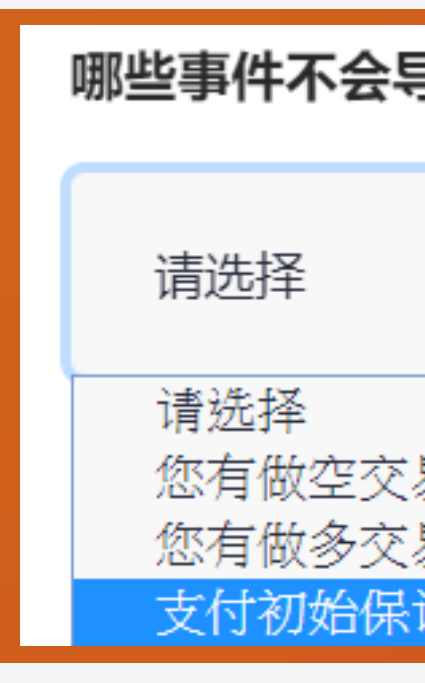

WWW.MOGAFX.COM

### **8.在开立真实帐户并进行交易之前,您应该对MogaFX交易平台有什么了解?**

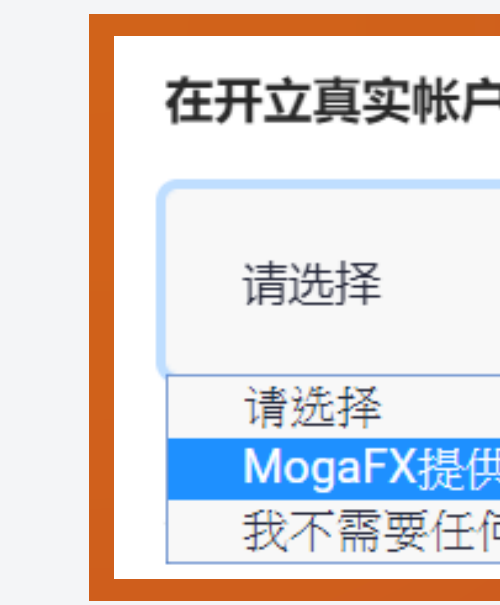

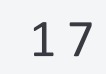

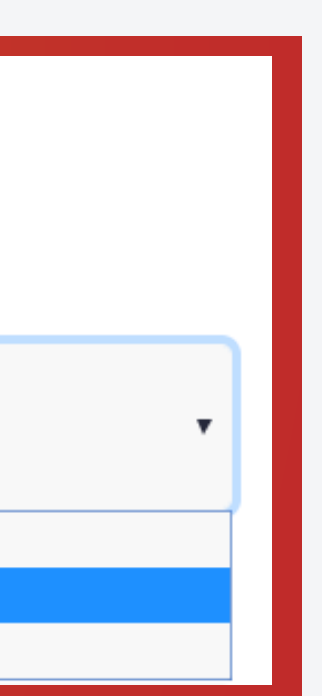

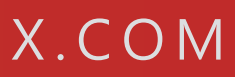

#### **9.关于交易场外衍生品(如差价合约、外汇和商品)的下列哪一项**

关于交易场外衍生品(如差价合约、外汇和商品)的下列哪一项描述是正确的?

它们是复杂的产品,比传统投资(例如购买股票)具有更高的风险 您不应在不了解相关风险的情况下交易差价合约,外汇和商品等场外衍生品

### 差价合约CFDs

什么是赠金?

### **Step 4** 填写财务资料

请选择

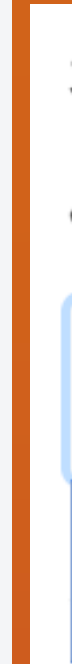

请选择

MogaFX为了让您入大笔金额或是达成特定交易量所给您的现金 支付到您的帐户中的信用额度,受赠金及促销活动的条款与条件约束

杠杆、保证金与波动 关于杠杆, 以下哪项描述是正确的? 请选择 请选择 与各种金融工具一起使用,以增加投资的潜在回报 杠杆只会使收益放大

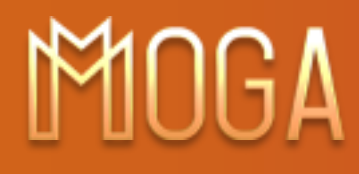

**描述是正确的 ?**

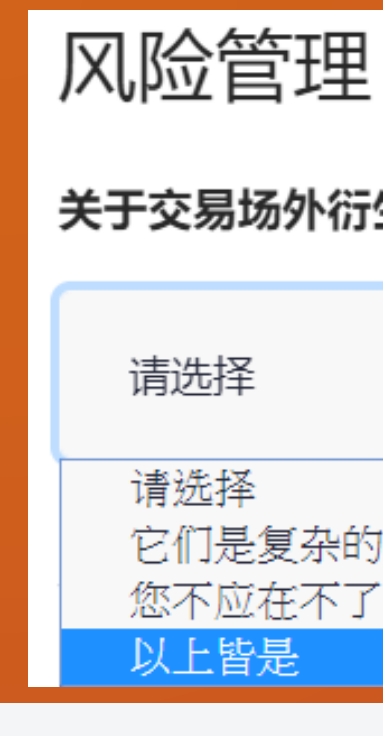

**10.什么是赠金 ?**

### **11.关于杠杆,以下哪项描述是正确的 ?**

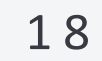

 $f \times 8$  D

### **Step 4** 填写财务资料

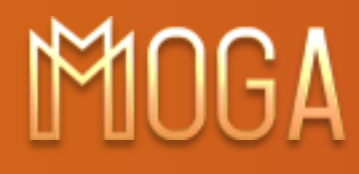

#### **12.关于催缴保证金,以下哪项描述是错误的 ?**

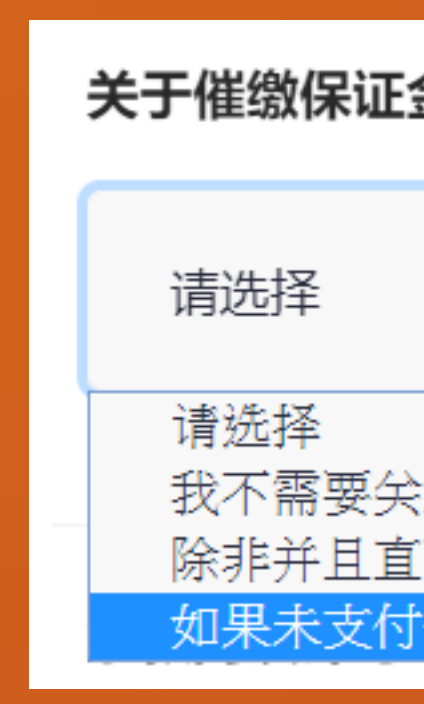

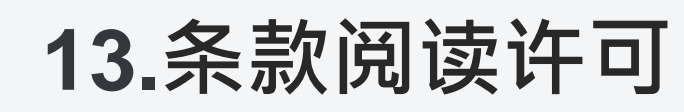

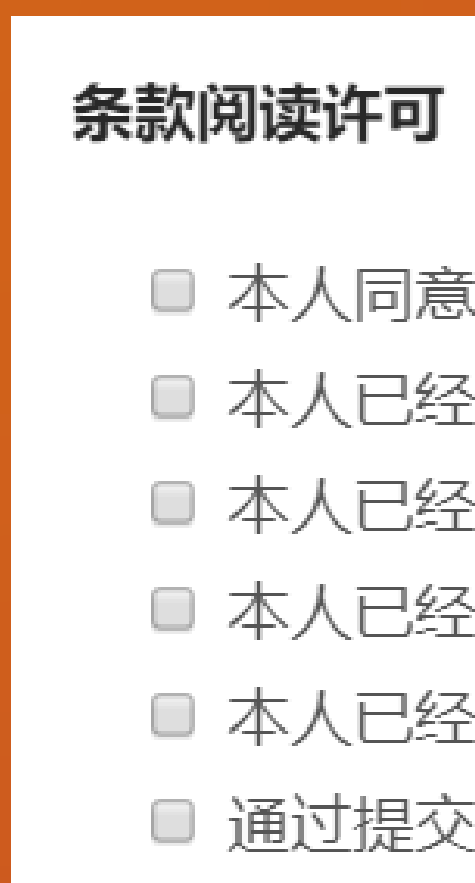

#### 关于催缴保证金, 以下哪项描述是错误的?

我不需要关注保证金是否充足,MogaFX会主动通过电子邮件通知我,催缴保证金的要求 除非并且直到MogaFX收到清算资金,否则不被视为催缴保证金要求已经满足了 如果未支付催缴的保证金,可能导致我的头寸被平仓

#### ■ 本人同意 电子签署及条款。

- 本人已经阅读、理解并同意 风险披露与业务条款。
- 本人已经阅读并理解 金融服务指南。
- 本人已经阅读并了解 条款与细则。
- 本人已经阅读并理解 业务条款。
- 通过提交我的个人信息, 我同意 MogaFX 及相关方以任何所提供之通信方式联系。

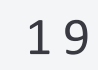

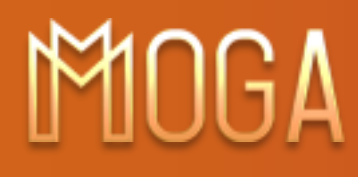

### **Step 4** 填写财务资料

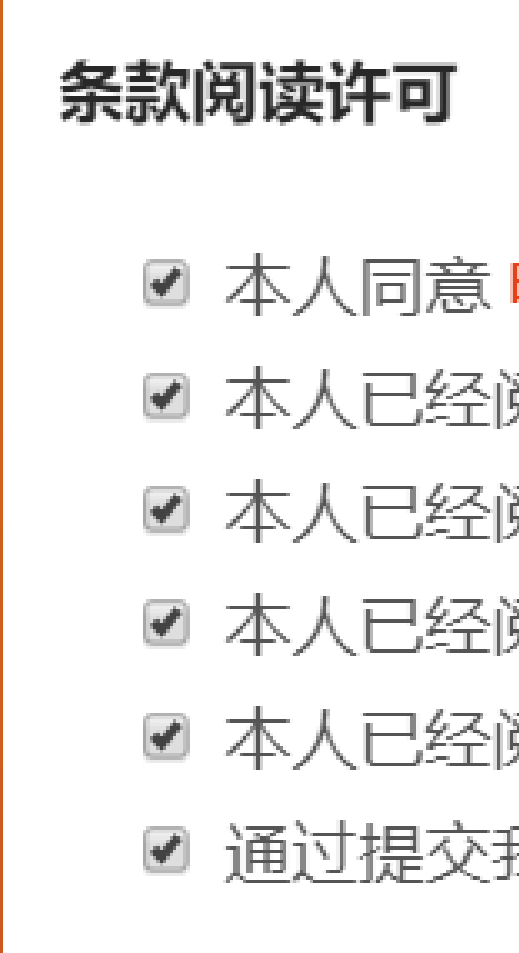

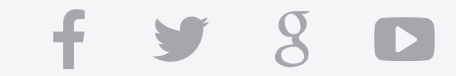

**a. 打勾小盒子如您已完成阅读并同意【电子签署及条款】. b. 打勾小盒子如您完成阅读之后理解并同意【风险披露与业务条款】 c. 打勾小盒子如您已完成阅读并理解【金融服务指南】 d. 打勾小盒子如您已完成阅读并了解【条款与细则】 e. 打勾小盒子如您已完成阅读并理解【业务条款】 f. 打勾小盒子如您同意MOGAFX以及相关方已任何您所提供之通信方式联系**

#### ☑ 本人同意 电子签署及条款。

☑ 本人已经阅读、理解并同意 风险披露与业务条款。

☑ 本人已经阅读并理解 金融服务指南。

☑ 本人已经阅读并了解 条款与细则。

■ 本人已经阅读并理解 业务条款。

■ 通过提交我的个人信息,我同意 MogaFX 及相关方以任何所提供之通信方式联系。

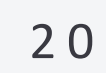

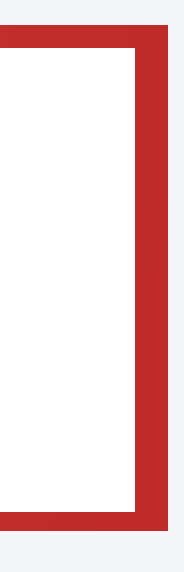

W W W . M O G A F X . C O M

### MOGA

**14**. **优惠代码**

a. 如有,请输入优惠代码 ( 数字 )

**15. 完成后点击**

## **Step 4** 填写财务资料

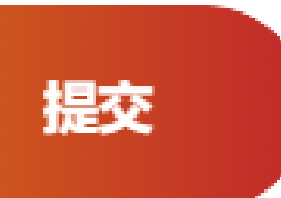

b. 如果有,点选【我没有优惠代码,请帮我安排】

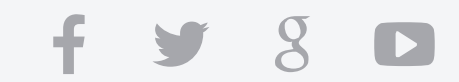

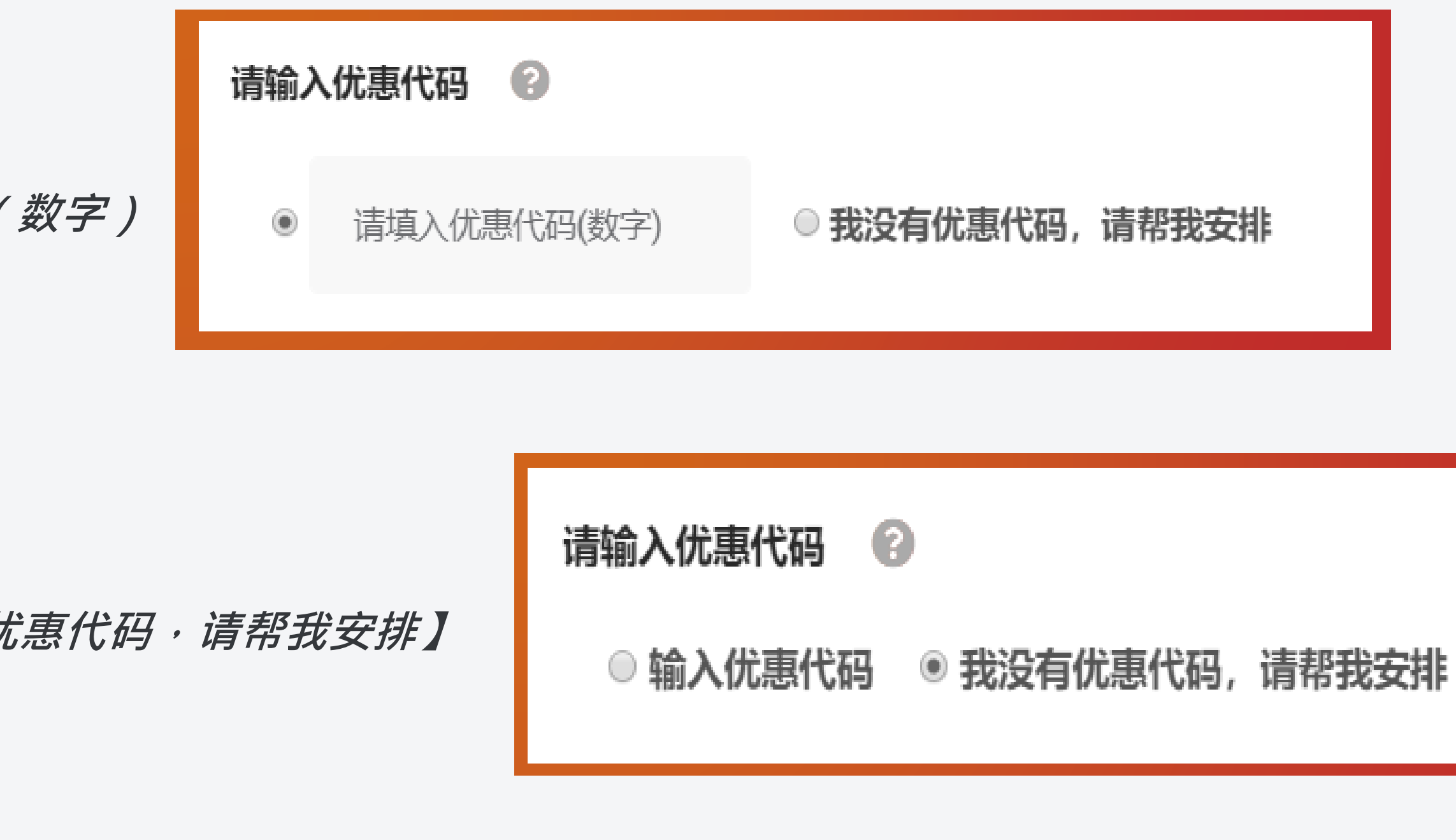

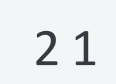

### MOGA

**16. 完成!**

### **请截图以利记录账号资讯,然后联系您的账户经理。**

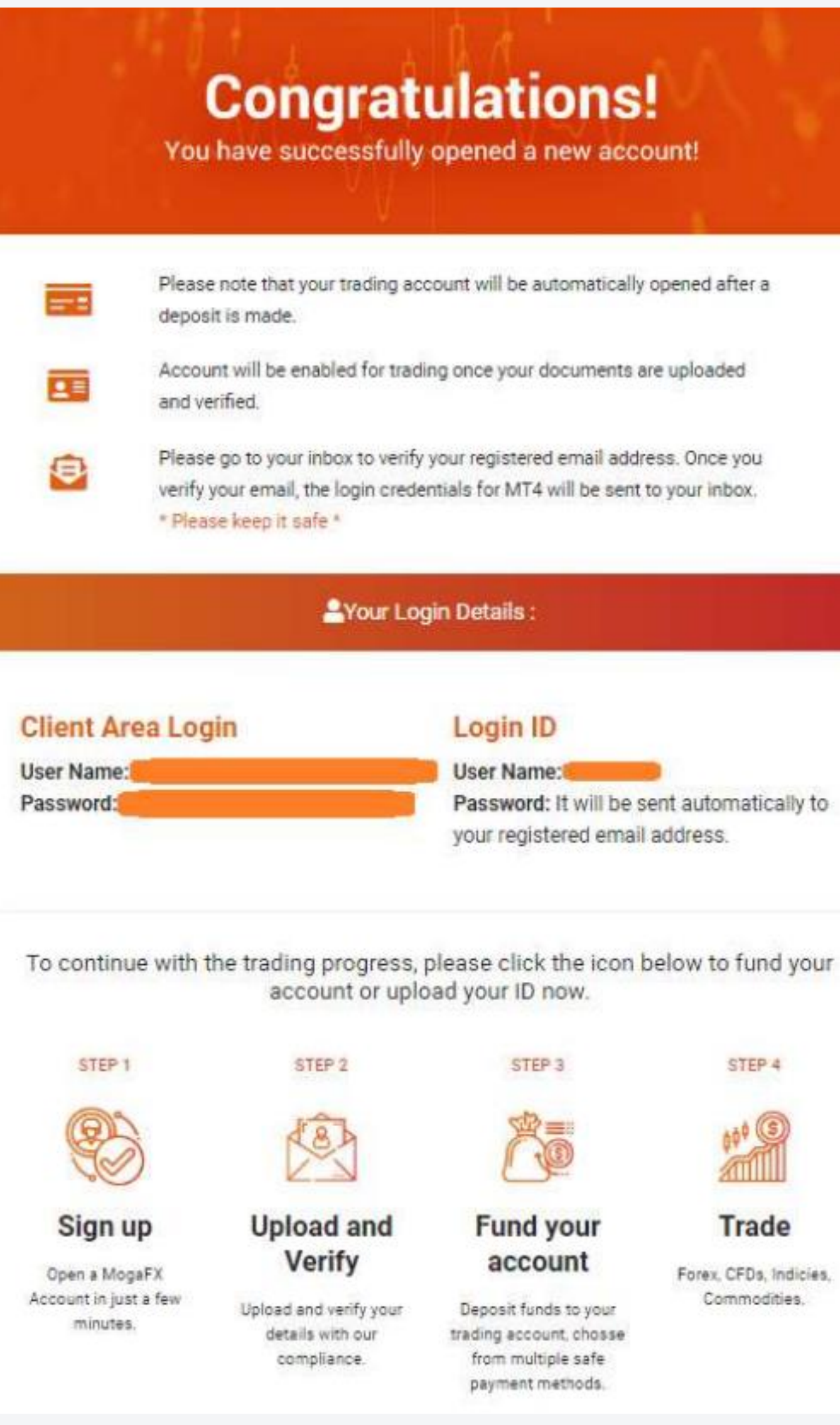

 $f \times 8$ 

W W W . M O G A F X . C O M

## **Step 5 完成**

### MOGA

**D** Fast deposit funds

2 2

 $f y g D$ 

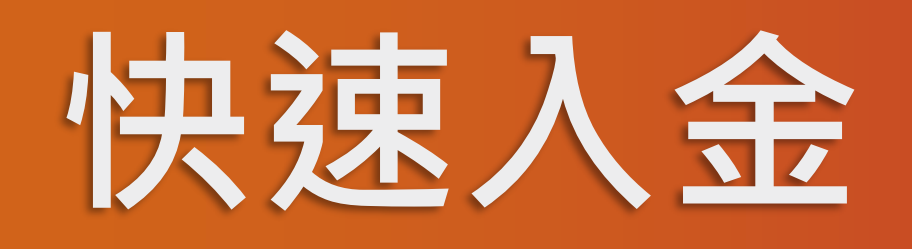

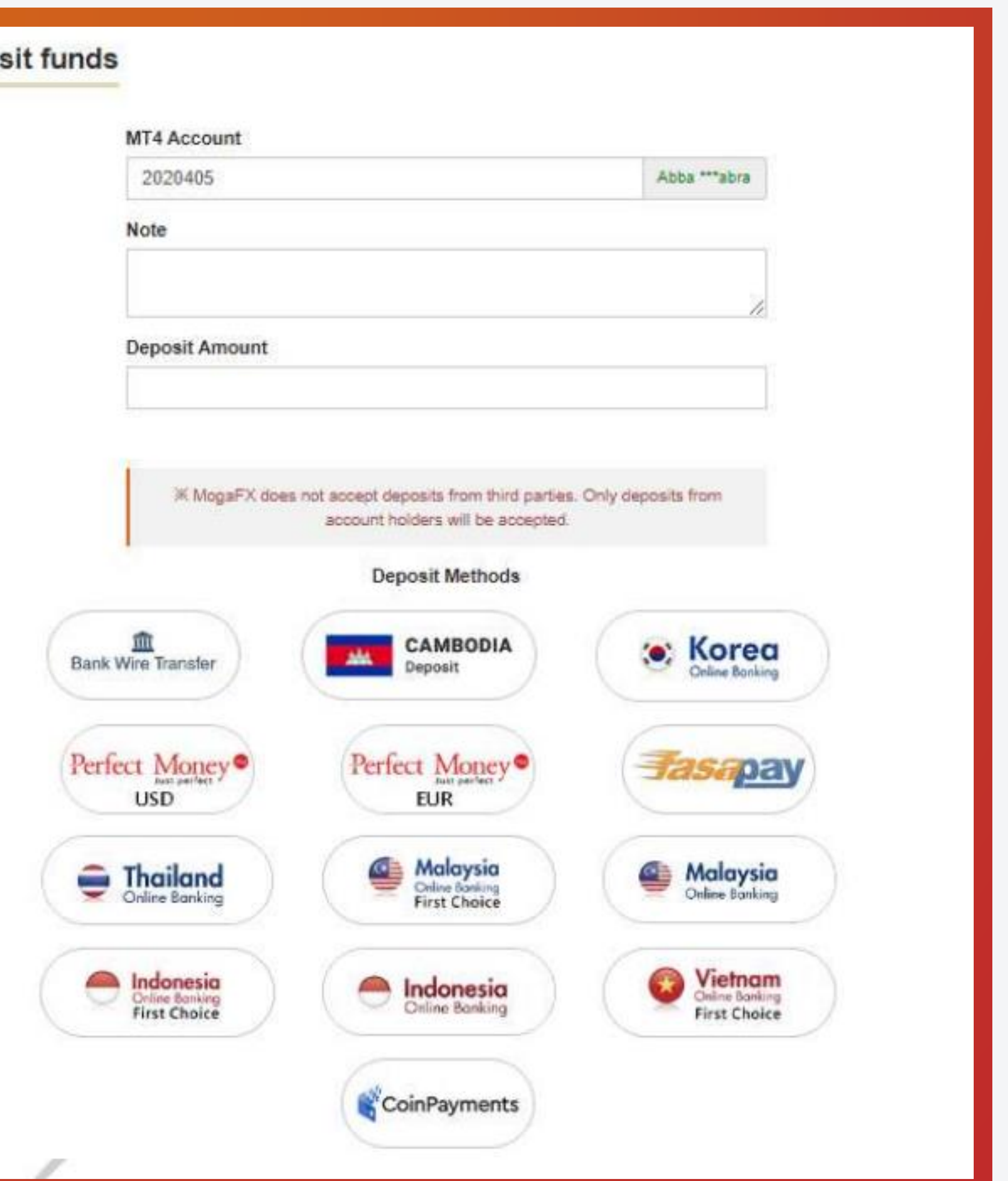

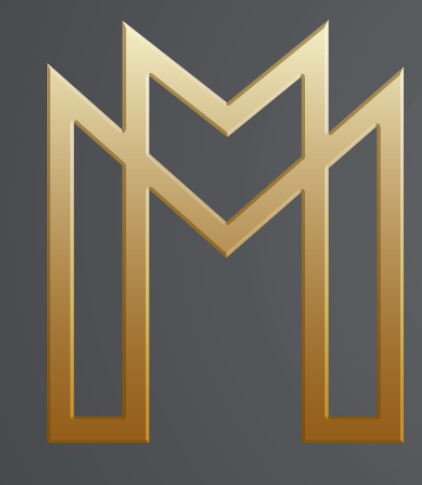

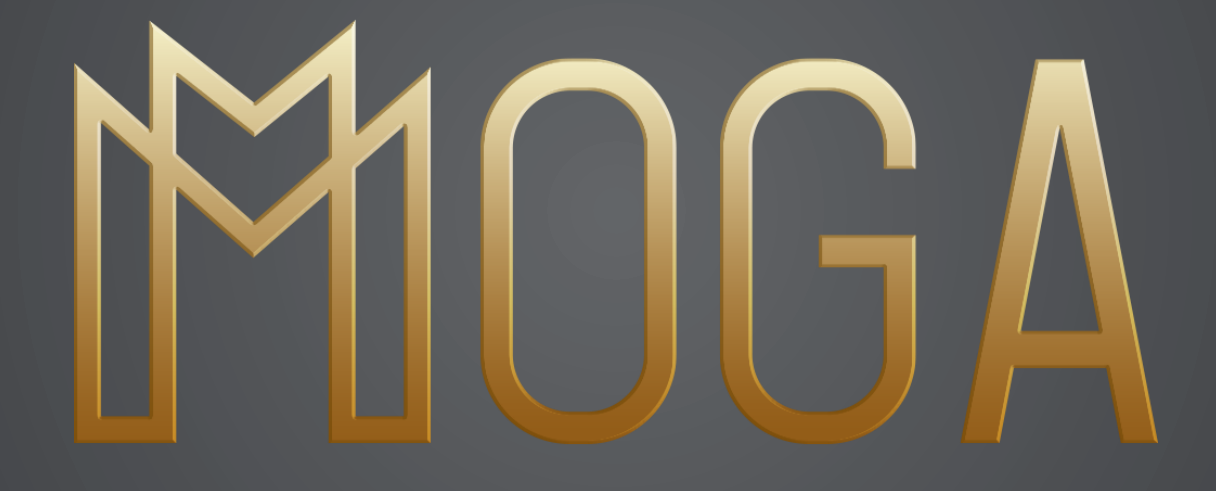

**T H A N K S**